# Datenaufnahme und Systemsteuerung eines Flugzeitmassenspektrometers mit Anwendungen

Julian Bergmann julian.bergmann@physik.uni-giessen.de

27. Februar 2015

# <span id="page-1-0"></span>Inhaltsverzeichnis

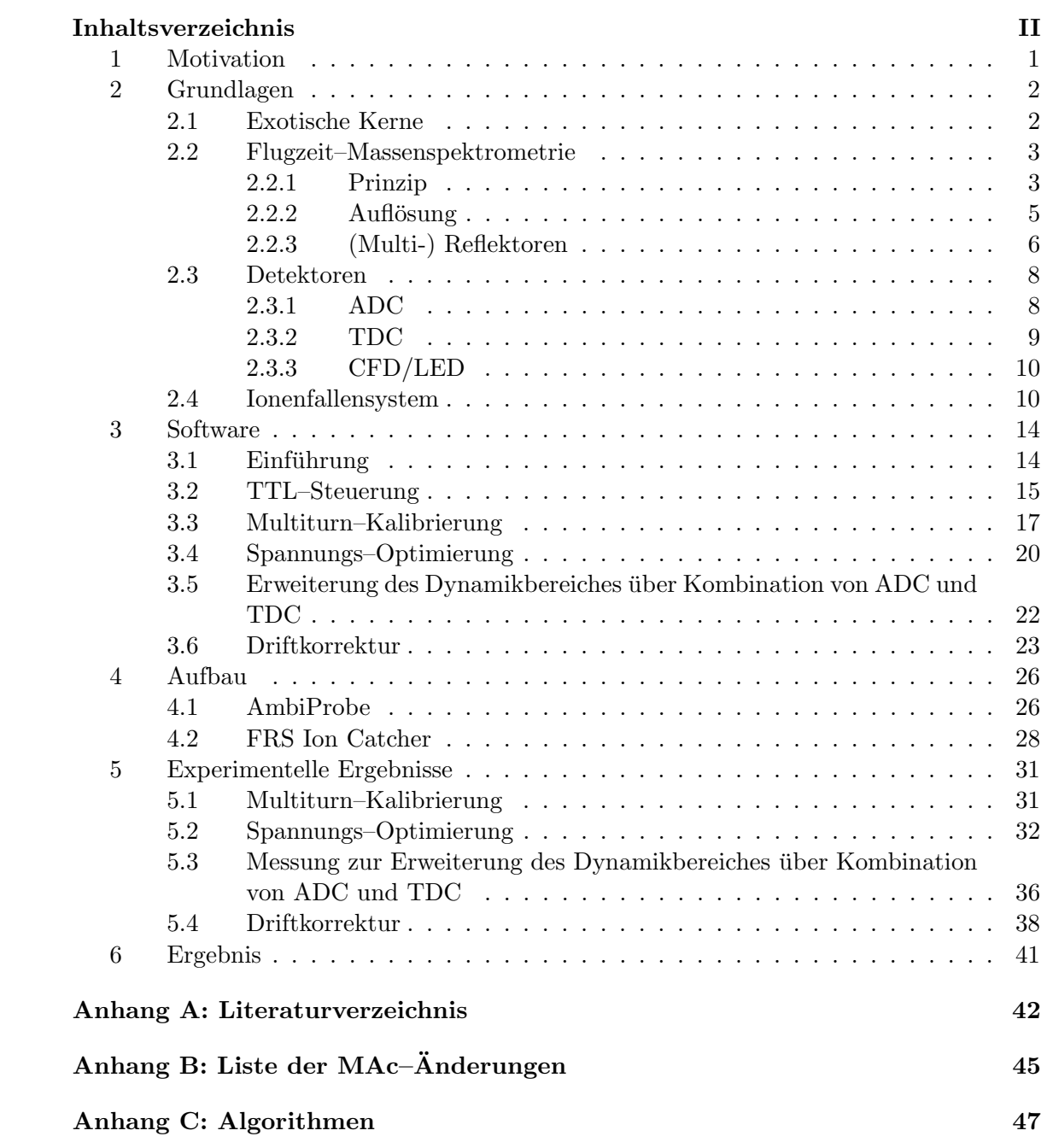

# <span id="page-2-0"></span>1 MOTIVATION

Um die starke Wechselwirkung und das Standardmodell besser verstehen zu können, benötigt man genaue Informationen zu Nukliden, die bislang nicht oder nur schlecht in das bisherige Bild gepasst haben. Um beispielsweise die Bindungsenergien solcher exotischen Teilchen untersuchen zu können, benötigt man genaue Kenntnis über deren Masse. Hierzu werden aufgrund Auflösungsvermögen und Zykluszeit gerne Flugzeitmassenspektrometer benutzt.

Da die zu untersuchenden exotischen Kerne uber Teilchenbeschleuniger produziert ¨ werden müssen, ist die Zeit zur Ermittlung benötigter Daten begrenzt. Daher ist es durchaus sinnvoll, Arbeitsabläufe, wie das Optimieren benutzter Spannungen, Neuberechnen der richtigen Zeitabläufe der Elektrodenspannungen oder das Korrigieren aufgenommener Spektren, um einen Massendrift auszugleichen, zu automatisieren. Auch um Messungen, die aufgrund ihres benötigten Dynamikbereich andere Hardware des Analysesystems benötigen, nicht erneut durchführen und zueinander inkonsistente Datenformate beider Messungen berücksichtigen zu müssen, bietet sich der Einsatz einer eigenen Software an.

Ziel dieser Arbeit ist es nun, ein bestehendes Programm zur Analyse solcher Flugzeitmassenspektrometer in solch einer Form zu verbessern, dass es auch Gerätkontrollund Optimierfunktionen ubernehmen kann. Hierzu wurde unter anderem die Ka- ¨ librationsfunktion an die Verwendung an einem Multireflektion–Flugzeit–Massenspektrometers angepasst, die Zeitablaufsteuerung der Elektrodenspannungen integriert, eine teilautomatische Spannungsoptimierung fur Spannungsamplituden ver- ¨ schiedener Elektroden hinzugefügt und eine automatisierte Driftkorrektur konzipiert. Zusätzlich wird die Erweiterung des Dynamikbereiches durch parallele Verwendung von TDC und ADC demonstriert.

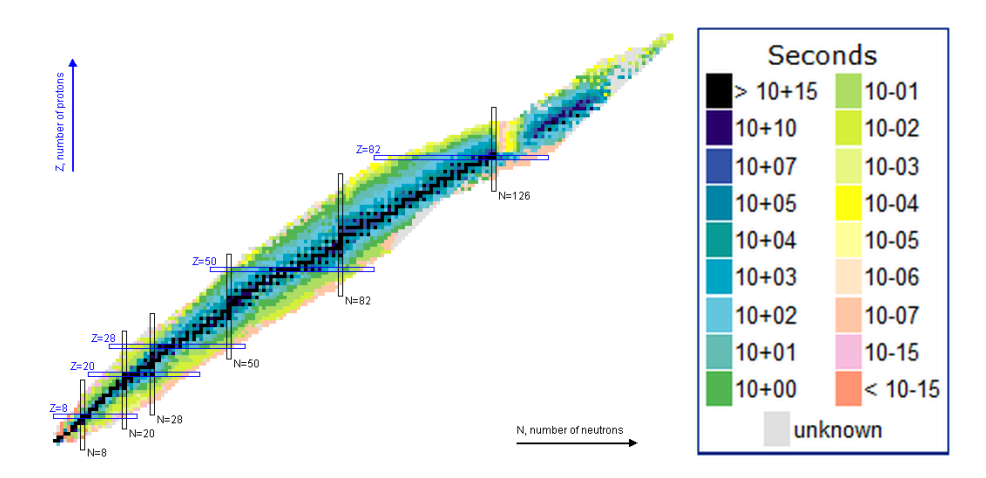

<span id="page-3-2"></span>Abbildung 1: Nuklidkarte. Farblich eingetragen sind die Lebensdauern. Magische Zahlen (Protonen-/Neutronenzahl magischer Kerne) sind blau umrahmt. Als Tal der Stabilität wird dabei der die schwarz markierten, langleigen Nuklide umgebende Bereich bezeichnet. Quelle [\[Nat14\]](#page-44-0).

# <span id="page-3-0"></span>2 Grundlagen

#### <span id="page-3-1"></span>2.1 EXOTISCHE KERNE

Der Hauptanwendungsbereich der Massenspektrometrie liegt in der Kernphysik. Um hier die Modelle der starken Wechselwirkung verbessern zu können, werden exotische Kerne in Teilchenbeschleunigern auf verschiedene Arten hergestellt und vermessen.

Unter exotischen Kernen versteht man dabei Atomkerne mit einem starken Ungleichgewicht aus Protonen und Neutronen. Diese vom Tal der Stabilität (siehe Abbildung [1\)](#page-3-2) weit abseits liegenden Kerne sind daher meist instabil, daher sehr kurzlebig und somit schwer nachweisbar [\[Dic06\]](#page-43-1).

Das Problem der bisherigen Modelle ist dabei, dass sie bei vielen exotischen Kernen Probleme bei der Vorhersage der Eigenschaften bzw. des Verhaltens haben, da die starke Kernkraft noch nicht komplett verstanden wurde und Atomkerne ein komplexes Vielteilchen–Quantensystem darstellen. Beispielsweise gibt es eine Reihe magischer Kerne, die wesentlich stabiler sind als Kerne mit benachbarter Protonen oder Neutronenzahl, bei denen das bisherige Schalenmodell Schwierigkeiten bei besonders hohen Neutronenüberschuss hat  $[FWG^{+}05]$  $[FWG^{+}05]$  $[FWG^{+}05]$ .

Um die Modelle zu verfeinern, werden diese Kerne in unterschiedlichen Experimenten hergestellt und ihre Masse hochauflösend bestimmt. Hierzu eignen sich unter anderem die Messung der Flugzeit, der Umlauffrequenz oder der Zyklotronfrequenz. Davon eignet sich wiederum die Flugzeitmethode aufgrund ihrer Zykluszeit und dem hohen Auflösungsvermögen von ca. 1 ms sehr gut zur Separierung von exotischen Nukliden.

Hierdurch lassen sich beispielsweise Rückschlüsse auf die Kernstruktur ziehen, indem man die Bindungsenergie betrachtet. Diese hängt dabei über

$$
m_{Nuc} = N \cdot m_n + Z \cdot m_p - \frac{B_{Nuc}}{c^2}
$$

mit der ermittelten Masse zusammen. Hierbei ist N die Neutronen-, Z die Protonen– Anzahl,  $m_n$  die Neutronen-,  $m_p$  die Protonen-Masse,  $B_{Nuc}$  die Kern-Bindungsenergie und  $m_{Nuc}$  die Masse des Kerns.

Mithilfe der Bindungsenergie können dann theoretische Modelle, wie beispielsweise die Grenzen der nuklearen Stabilität (Proton-/Neutron–Abbruchkanten) oder die Halo–Bildung (äußerstes Neutron/Proton nur schwach gebunden) nahe der Abbruchkante untersuchen. Aber auch in der nuklearen Astrophysik werden exakte Massenangaben (auf 100 keV genau) benötigt, um z.B. die Nukleosynthese besser zu verstehen. Ein weiteres populäres Beispiel ist die Neubestimmung des kg. Da dieses über die Masseneinheit 1 u = 1 m( $\text{C}^{12}$ )/12 mithilfe der Avogardo-konstante über 1 kg =  $N_A \cdot 1$  kmol u bestimmt wird, soll  $N_A$  über Silizium Einkristalle u.a. im AVOGARDO–Project [\[PRZK01\]](#page-44-1) genauer bestimmt werden [\[Dic10\]](#page-43-3).

#### <span id="page-4-0"></span>2.2 Flugzeit–Massenspektrometrie

#### <span id="page-4-1"></span>2.2.1 Prinzip

In einem Flugzeitmassenspektrometer (time of flight mass spectrometer TOF–MS, siehe Abbildung [2\)](#page-5-0) werden Ionen im Analysator je nach ihrem Masse–zu–Ladung Verhältnisses  $\frac{m}{q}$  zeitlich voneinander separiert [\[CE48\]](#page-43-4).

Hierzu werden Moleküle mit Masse m zunächst ionisiert (Ladung  $q$ ) und in einer Ionenfalle mithilfe eines Puffergases gekühlt. Über ein elektrisches Potential U werden die Ionen danach zum Zeitpunkt  $t_0 = 0$  mit einer bekannten Energie gepulst beschleunigt.

$$
qU = \frac{1}{2}mv^2 \Rightarrow v = \sqrt{\frac{2qU}{m}}
$$

Danach durchfliegen die Ionen eine bekannte Strecke L idealisiert mit konstanter Geschwindigkeit, im Experiment also im Hochvakuum [\[PDE04\]](#page-44-2).

$$
t = \frac{L}{v} = L\sqrt{\frac{m}{2qU}}\tag{2.2.1.1}
$$

Die Geschwindigkeit und damit die für L benötigte Zeit der so beschleunigten Ionen ist dementsprechend abhängig von ihrem Masse–zu–Ladung Verhältnis mit

<span id="page-4-2"></span>
$$
\frac{m}{q} = \frac{2U \cdot t^2}{L^2} \sim t^2.
$$
\n(2.2.1.2)

Die Ionisation der Moleküle erfolgt dabei meist über Elektronenstoßionisation, wobei über eine Glühkathode mit etwa 0,2 eV emittierte Elektronen auf 70 eV beschleunigt auf die zu ionisierenden Teilchen treffen.

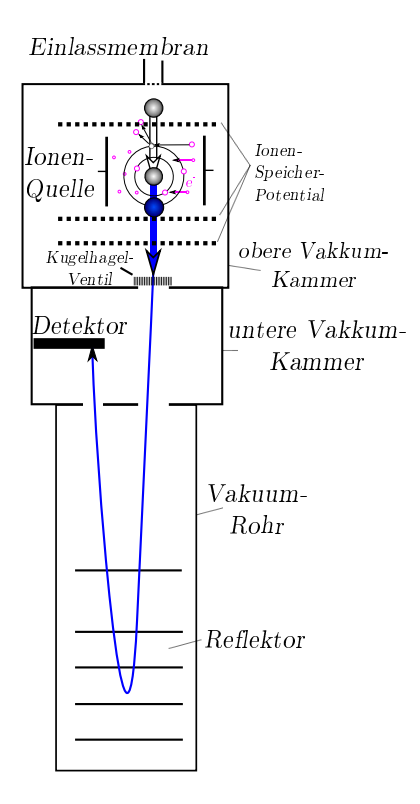

<span id="page-5-0"></span>Abbildung 2: vereinfachtes Schema eines Flugzeitmassenspektrometers mit Reflektor. Quelle [\[Ber12\]](#page-43-5),

Bei einer Ionenquelle wie von Wiley und McLaren (Abbildung [3\)](#page-6-1) werden die Ionen zwischen Elektroden gleichen Potentials produziert, von welcher bei Extraktion eine in der Spannung soweit verringert wird, dass die resultierende Geschwindigkeit der Ionen unterschiedliche Startpositionen ausgleichen kann [\[WM55\]](#page-44-3).

Dabei spricht man bei dem Bereich der möglichen Ionen vom Massenbereich. Dieser bezieht sich auf das Masse–zu–Ladungs–Verhältnis und kann als Bereich [min,max], Quotient $\frac{\text{max}}{\text{min}}$ oder nur als Maximalwert angegeben werden.

Da zur Massenbestimmung die Flugzeit ermittelt wird, zeigen sich Geschwindigkeits– und damit  $\frac{m}{q}$ –Unterschiede prinzipbedingt verstärkt bei längeren Strecken. Daher durchlaufen die emittierten Ionen Multireflektoren, um die Flugstrecke, welche sich zwecks Ionenstoß–Minimierung im Hochvakuum befindet, mehrmals zu durchlaufen. Diese Reflektoren sind dabei mehrstufig aufgebaut, um die längere Flugstrecke bei schnelleren Ionen (Energiedispersion) auszugleichen (siehe auch Abschnitt [2.2.3\)](#page-7-0) [\[PDE04\]](#page-44-2).

Zuletzt treffen die Ionen auf den Detektor auf, in welchem meist zwecks Auflösungsvermögen zunächst Sekundärelektronenvervielfacher mit gutem Zeitverhalten und hoher Empfindlichkeit auf Einzelionen eingesetzt werden. Das somit verstärkte Signal wird dann je nach Anforderung an einen ADC (Analog to Digital Converter) oder einen TDC (Time to Digital Converter) mit Diskriminator geleitet, welche

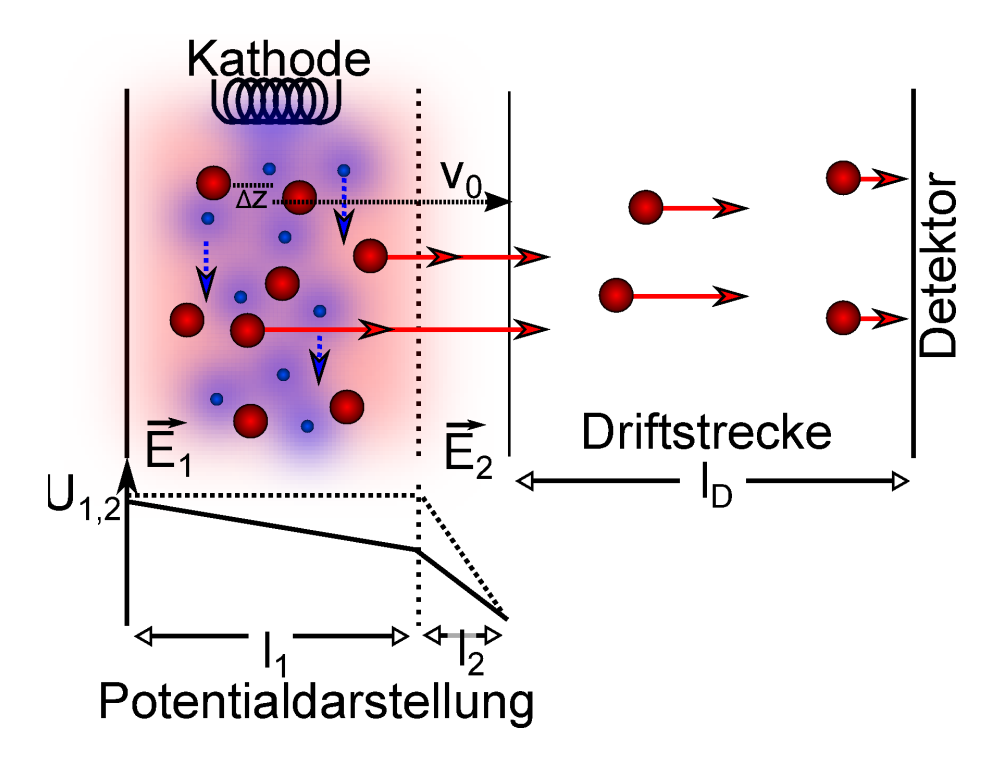

<span id="page-6-1"></span>Abbildung 3: Schema einer 2–stufigen Ionenquelle. Moleküle werden über Elektronenstöße ionisiert während die umgebenden Elektroden ein Potential–Plateau schaffen, welches die Stoß–Elektroden wiederum durch Feldeffekte mittig muldenartig absenken. Bei der Extraktion wird die 2. Elektrode im Potential abgesenkt, sodass die Ionen in Richtung Detektor beschleunigt werden. Quelle: [\[Ber12\]](#page-43-5).

wiederum mit einer Datenaufnahmesoftware verbunden sind.

#### <span id="page-6-0"></span>2.2.2 AUFLÖSUNG

Die so ermittelte Zeit besitzt allerdings prinzipbedingt eine gewisse Ungenauigkeit. Diese wird unter anderem verursacht durch einen *ionenoptische Zeitfehler*  $\Delta t_{IonOpt}$ , welcher aus der Ionenstrahlführung resultiert, der Umkehrzeit  $\Delta t_{umk}$ , welche durch die nicht bekannte Geschwindigkeitsrichtung innerhalb der Ionenfalle verursacht wird, und sonstigen Zeitfehlern  $\Delta t_{sonst}$ , welche durch Signalverarbeitung verursacht werden können.

Gemäß der Fehlerfortpflanzung ergibt sich daraus eine Zeitabweichung von

$$
\Delta t = \sqrt{\Delta t_{IonOpt}^2 + \Delta t_{umk}^2 + \Delta t_{sonst}}
$$

 $\Delta t_{IonOpt}$  wird hauptsächlich durch den s.g. Abbildungsfehler, welcher die Abweichung der Startparameter von einem Referenz–Ion bezeichnet, verursacht. Dies fuhrt da- ¨ zu, dass aus dem Analysator extrahierte Ionen eine endliche Energieverteilung ∆K aufweisen und somit den Analysator trotz gleichem  $\frac{m}{q}$ zu unterschiedlichen Zeiten erreichen. Für diese Energieabweichung gilt dabei mit der *Ionen–Ortsabweichung*  $\Delta z$ :

<span id="page-7-1"></span>
$$
\Delta K = q \cdot E \cdot \Delta z \tag{2.2.2.1}
$$

In diesem Fall kann der Fehler kann durch angepasste Strahlführung minimiert werden, indem man sie in den Energie–Zeit–Fokus bringt, in welchem ihre Flugzeit unabhängig von der Startenergie ist.

Die Umkehrzeit ∆tumk, die die Zeit darstellt, welche Ionen mit entgegengesetzter Anfangsgeschwindigkeit innerhalb der Ionenfalle benötigen, um im in die Strahlrichtung beschleunigenden Potential zu ihrer Ursprungsposition zurück zu gelangen, kann dabei genauer bestimmt werden. Hierzu macht man sich zunutze, dass sie proportional zur thermischen Geschwindigkeit  $v_{therm}$  und umgekehrt proportional zur elektrischen Feldstärke E des beschleunigenden Potentials ist [\[Lip12\]](#page-43-6).

<span id="page-7-2"></span>
$$
\Delta t_{umk} = 2 \frac{m \cdot v_{therm}}{q \cdot E} \tag{2.2.2.2}
$$

Setzt man voraus, dass sich die Ionen mit der Ladung eines Elektrons e nach der Kühlung im thermischen Gleichgewicht befinden, lässt sich diese Formel durch Ersetzen von  $v_{therm}$  mit der themischen Energie  $K_{therm}$  wiefolgt vereinfachen [\[Pla97\]](#page-44-4):

$$
\Delta t_{umk} = \frac{\sqrt{\frac{16}{3}} \cdot \ln(2) \cdot m \cdot K_{therm}}{e \cdot E}
$$

Aus [2.2.2.1](#page-7-1) und [2.2.2.2](#page-7-2) wird dabei deutlich, dass das Produkt  $\Delta K \cdot \Delta t_{umk}$  nun unabhängig von Ladung und Feldstärke ist:

$$
\Delta K \cdot \Delta t_{umk} = m \cdot v_{therm} \cdot \Delta z
$$

Dadurch lässt sich dieses Produkt der Abweichungen allein durch Optimierung der Ortsabweichung z.B. durch Anpassung der Fallen–Geometrie minimieren.

Uber den Zusammenhang von [2.2.1.2](#page-4-2) lässt sich das Massen–Auflösungsvermögen  $R_m$ wiefolgt von der eben beschriebenen Zeitabweichung ∆t darstellen:

<span id="page-7-3"></span>
$$
R_m = \frac{m}{\Delta m} = \frac{t}{2\Delta t} \tag{2.2.2.3}
$$

#### <span id="page-7-0"></span>2.2.3 (Multi-) Reflektoren

Bei ionenoptischen Reflektoren handelt es sich um Elektroden, die ein Potential anlegen, das eintreffende geladene Teilchen möglichst verlustfrei entgegengesetzt zu ihrer Eindring–Richtung weiter leitet. Da Ionen mit höheren Geschwindigkeiten im Potential des Reflektors längere Zeit abgebremst werden, um den Umkehrpunkt zu erreichen, werden sie dort auch eine längere Strecke zurücklegen. Um diese Energiedispersion auszugleichen, benutzt man mehrstufige Reflektoren, welche über mehrere

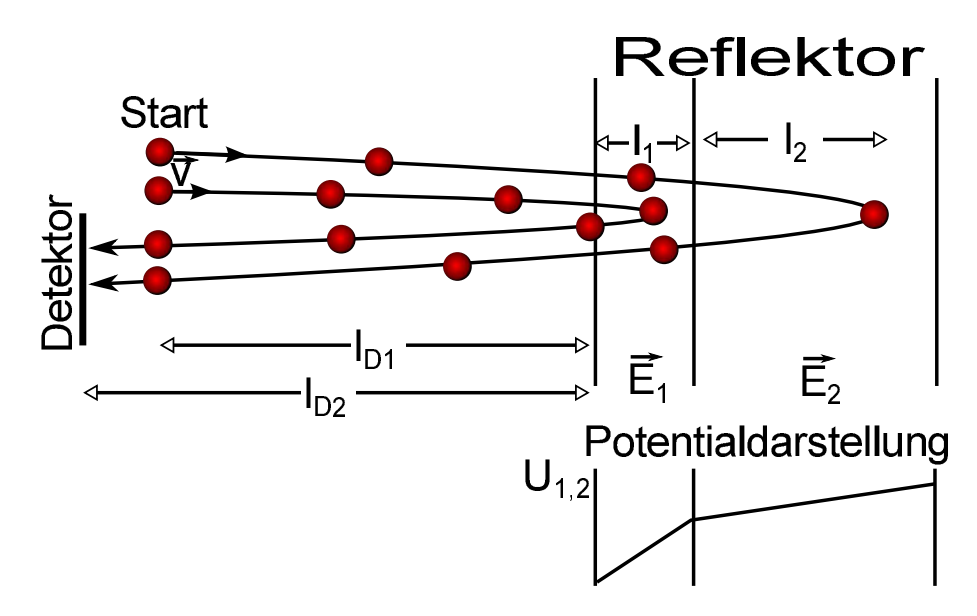

<span id="page-8-0"></span>Abbildung 4: Schema eined 2–stufigen Reflektors. Ionen mit höherer Geschwindigkeit dringen tiefer in den Reflektor ein und werden in höheren Reflektorstufen stärker entgegen der Eintrittsrichtung beschleunigt. Quelle: [\[Ber12\]](#page-43-5).

Elektroden nach außen hin immer stärker werdende Felder aufweisen [\[PDE04\]](#page-44-2). Ab-bildung [4](#page-8-0) zeigt hierbei ein Beispiel für das Schema eines 2–stufigen Reflektors.

An Formel [2.2.2.3](#page-7-3) lässt sich erkennen, dass das Auflösungsvermögen durch eine größere Flugstrecke erhöht werden kann. Hierzu wird ein zweiter Reflektor am Eingang des Analysators erstellt, welcher erst nach Einschuss der Ionen aktiviert wird (Multireflektion). Hierdurch kann die Driftstrecke mehrmals durchflogen lassen werden, wobei man von jedem mal, in dem die Ionen die gleiche Position und Richtung im Analysator annehmen von einem weiteren Turn spricht [\[Lip12\]](#page-43-6).

Unter dieser Betrachtung liegt es es nahe, die Ionen möglichst viele Turns durchfliegen zu lassen, da die Auflösung mit jedem Turn ansteigen würde. Tatsächlich gibt es allerdings meist ein Restgas als umgebendes Medium, welches durch Kollisionen zu zeitlichen Abweichungen führt. Ebenso darf der ionenoptische Fehler, welcher in Abschnitt  $2.2.2$  bereits angesprochen wurde, nicht vernachlässigt werden [\[Yav09\]](#page-45-0). Mit den in Abschnitt [2.2.2](#page-6-0) genannten Bezeichnungen und N Anzahl der Turns gilt daher für das Auflösungsvermögen  $R_m$ :

$$
R_m = \frac{t}{2 \cdot (\Delta t_{umk}/N + \Delta t_{IonOpt})}
$$

Durchfliegen die Ionen den Analysatur nun mehrere Male, lässt sich die Strecke der Formel [2.2.1.2](#page-4-2) durch

$$
l = N \cdot l_{turn} + l_{detect}
$$

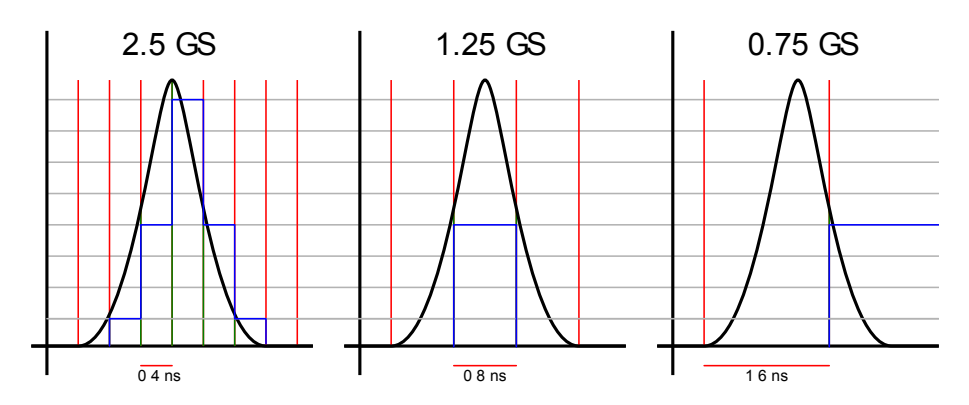

<span id="page-9-2"></span>Abbildung 5: Schema einer ADC Umwandlung (blau) eines Signales (schwarzes) von zeitli- $\chi$ che Bins (rot (über Signal)/grün (unterhalb Signal), vertikal) in quantisierte digitale Werte (grau, horizontal) mit verschiedenen Samplingraten (2,5 GS (Giga–Samples per second), 1,25 GS und 0.75 GS).

darstellen. Hierbei ist N die Turnzahl,  $l_{turn}$  die Strecke eines Turns und  $l_{detect}$  die Strecke des Detektors. Hieraus folgt mit Formel [2.2.1.2:](#page-4-2)

<span id="page-9-3"></span>
$$
m = a \frac{(t - t_0)^2}{(1 + b \cdot N)^2},
$$
\n(2.2.3.1)

wobei  $a = \frac{2q \cdot U}{l^2}$  $\frac{q\cdot U}{l^2}, b = \frac{l_{turn}}{l_{detect}}$  $\frac{t_{turn}}{l_{detect}}$  und  $t_0$  Fit–Parameter sind, die an Kalibrations–Messungen bestimmt werden können  $[EDH^+14]$  $[EDH^+14]$ .

#### <span id="page-9-0"></span>2.3 Detektoren

#### <span id="page-9-1"></span>2.3.1 ADC

Ein ADC (Analog–to–digital–converter) wandelt eine empfangene Spannung in ein digitales Signal, indem es die empfangene Spannung zeitlich in Samples einteilt und entsprechend der Signalintensität em Ende des Samples einen proportionalen, quantisierten, digitalen Wert für dieses "Bin" ermittelt.

Hierbei hängt die Auflösung mit der Sampling–Rate, also der Anzahl der Abtastungen pro Sekunde ab. Abbildung [5](#page-9-2) demonstriert dabei die Auswirkung verschiedener Sampling–Raten auf ein Signal. Um also die Signalform ausreichend rekonstruieren zu können, sollte die Samplingrate ausreichend hoch gewählt werden, um mehrere Abtastunen pro Signal zu erzeugen. In unserem Fall besitzt der ADC FastFlight2 (Datenblatt  $[Sig]$ ) eine Bin–Größe von 0,5 ns und quantisiert auf 1 mV bei einem Eingangsfenster von 500 mV [\[Kle12\]](#page-43-8).

Bezogen auf Ionensignale bedeutet dies, dass alle ankommenden Signale summiert und umgewandelt werden, was vor allem im Vergleich zum Rauschpegel bei niedrigen Signalen problematisch wird. Hohe Signalintensitäten hingegen werden ohne Probleme erfasst und resultieren in einer besseren Statistik des Signals.

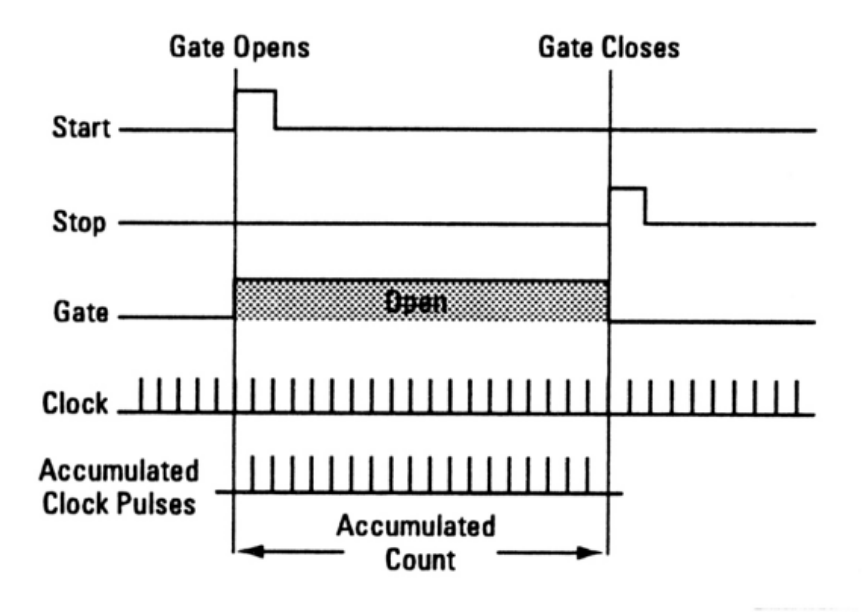

<span id="page-10-1"></span>Abbildung 6: Schema des zeitlichen Ablaufes eines TDC zur Umwandlung eines Start– und Stopp Signals in einen digital quantisierten Wert. Quelle [\[Tim14\]](#page-44-6).

#### <span id="page-10-0"></span>2.3.2 TDC

In einem TDC (Time–to–digital–converter) wird im Unterschied zum ADC nicht die Signal–Intensität gemessen, sondern die Zeit, die zwischen einem Start– und einem Stop–Signal verstreicht und proportional dazu ein entsprechend hoher quantisierter digitaler Wert ausgegeben.

Abbildung [6](#page-10-1) stellt dabei den zeitlichen Ablauf der Umwandlung dar. Hierbei wird auf die jeweils steigende Flanken des Eingangssignals getriggert. Nach dem Start–Signal werden die Zyklen eines Taktgebers gezählt und nach dem Stopp–Signal ausgegeben und zurückgesetzt. Daraus folgt, dass die zeitliche Auflösung maßgeblich durch die Taktgeberfrequenz beeinflusst wird. Der Ortec TDC 9353 (Datenblatt [\[Ort\]](#page-44-7)) arbeitet beispielsweise mit 10 GHz, weswegen die Auflösung 0,1 ns beträgt [\[Tim14\]](#page-44-6).

Allerdings gibt es bei der Verwendung eines TDCs das Problem der Totzeit. Hierbei lässt sich zwischen erweiternden und nicht–erweiternden Totzeiten unterscheiden. Die erweiternde Totzeit wird durch Signale verursacht, deren Puls den Puls anderer Signale überlagert. Da der TDC Signale bei Treshold übergang erkennt (in Abbildung [6](#page-10-1) steigende Flanke), bleibt es für jedes dieser Signale für eine weitere Signalbreite blind fur andere Signale, die Totzeit erweitert sich also bei jedem weiteren dieser ¨ Signale. Die nicht erweiternde Totzeit hingegen wird hauptsächlich durch die Schaltung des TDCs verursacht und tritt nach dem Stop–Signal auf. Während der TDC das Signal verarbeitet werden weitere Signale ignoriert, welche aber die Totzeit nicht zusätzlich vergrößern. Da beide Totzeiten mit steigender Signalrate zunehmen, lässt sich der Effekt vor allem bei hohen Ionen–Konzentrationen im Analysator beobach-

ten. Während man im Summenspektrum einen symmetrischen Peak vermutet, sorgt die Totzeit ab einer gewissen Zählrate für einen Einbruch in der Peakhöhe, sodass es e.g. zu Doppelspitzen kommt [\[DAG10\]](#page-43-9).

Im Vergleich zum ADC bietet der TDC also den Vorteil, dass die Signalamplitude, solange sie oberhalb des angegebenen Tresholdes liegt, keinen Einfluss auf das Spektrum hat und somit auch kleine, vereinzelte Signale gut erkannt werden können. Der Nachteil gegenüber dem ADC ist der Totzeiteffekt bei hoher Signalrate, die der ADC wiederum besonders gut darstellen kann. Somit bietet die Kombination beider Digital–Konverter, etwa mithilfe der MAc–Software, einen optimalen Dynamikbereich.

#### <span id="page-11-0"></span>2.3.3 CFD/LED

Ein TDC rechnet 2 Zeitwerte in ein digitales Signal um. Um dazu aus den in der Amplitudenform stark variierenden Detektorsignalen konsistente Zeitsignale zu generieren, benutzt man Diskriminatoren.

Ein LED (Leading Edge Discriminator) benutzt einen Treshold, anhand dessen er ein Signal erkennt. Übersteigt die Signalstärke den Treshold wird ein Rechteck–Signal nach NIM– oder TTL–Standard an den TDC gesendet. W¨ahrend diese Form der Erkennung sehr robust in Bezug auf Signalform und Höhe ist, treten hierbei Ungenauigkeiten in Form von Walk–Effekten auf. Sind einige Signale wesentlich höher als andere Signale, erzeugt der LED bei den höheren Signale eine Zeitmarke, die relativ zur Peak–Mitte wesentlich fruher als bei kleineren Signale einsetzt (Amplitude ¨ Walk Effect). Ist die Signalform nicht symmetrisch wandert der Punkt der Tresholdüberschreitung ebenfalls unvorhersehbar (Rise Time Walk Effect). Um diese Ungenauigkeiten auszugleichen, verwendet man einen CFD.

Der CFD (Constant Fraction Discriminator) teilt das Eingangssignal zunächst in 2 Kanäle auf, verschiebt das Signal zeitlich im 1. Kanal und skaliert das Signal in-vertiert im 2. Kanal, bevor es beide Kanäle wieder addiert (siehe Abbildung [7\)](#page-12-0). Als Ergebnis gibt es im Idealfall eine Signal–Kurve mit negativer und positiver Amplitude und exakt einem Nulldurchgang. Zum Zeitpunkt des Nulldurchganges wird dann an den TDC ein Rechteck–Signal nach NIM– oder TTL–Standard geschickt. Der Wert der zeitlichen Verschiebung im 1. Kanal (Offset) und die Skalierung (Fraction) des negierten 2. Kanals werden dabei fest vorgegeben. Ebenso wird zusätzlich ein Treshold bestimmt, ab dem ein solches Signal erkannt und verarbeitet wird.

#### <span id="page-11-1"></span>2.4 Ionenfallensystem

Um den Startzeitpunkt der Ionenflugzeit eines Flugzeit–Massenspektrometers festsetzen zu können, muss der zunächst kontinuierliche Teilchenstrom aus der Ionenquelle eingefangen werden. Erst dann kann den im Detektor eingetroffenen Ionen ein eindeutiger Start fur Flugzeit und Flugdistanz zugewiesen werden. Hierzu existieren ¨

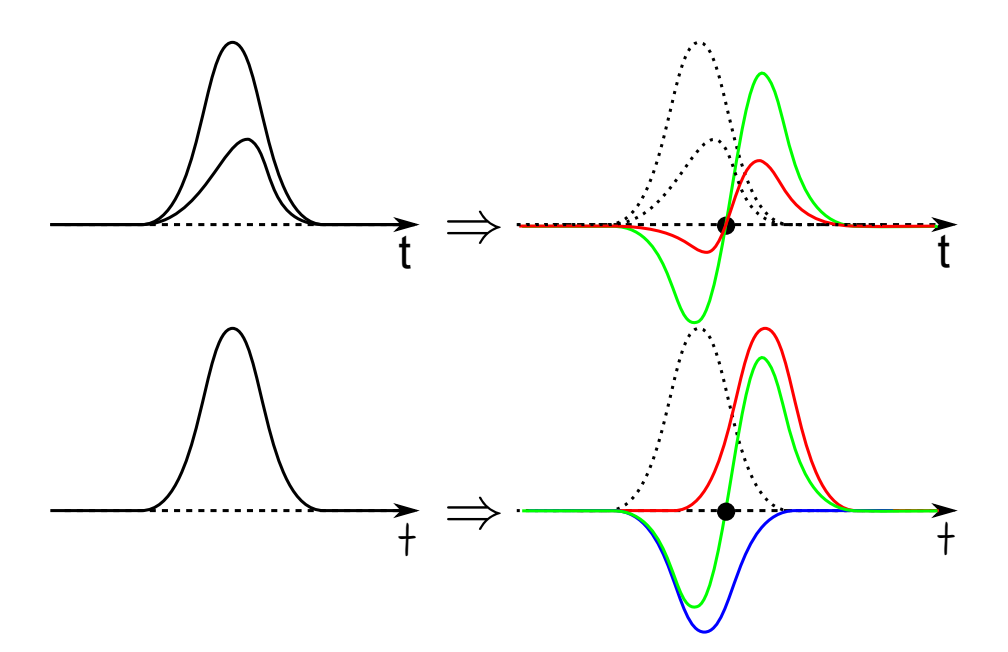

<span id="page-12-0"></span>Abbildung 7: Schema zur Funktionsweise eines CFDs. Oben: Unterschiede in Amplitude und Signalform werden ausgeglichen. Unten: Funktionsweise eines CFDs. Das Signal wird in 2 Kanäle (rot und blau) aufgesplittet, ein Kanal verschoben (rot), der andere Kanal invertiert skaliert (blau) und beide Kanäle erneut addiert (grün). Der Nulldurchgang ist das gewünschte Signal.

eine Reihe von Fallensystemen, von denen hier die im AmbiProbe [\(4.1\)](#page-27-1) verwendete lineare Paulfalle genauer erläutert werden soll.

Die klassische Paulfalle besteht aus 3 Elektroden, 2 Kappen– und 1 Ring–Elektrode, die hyperbolische Innenflächen aufweisen (siehe Abbildung [8](#page-13-0) für Querschnitt). An den Endkappen der Falle liegt Spannung mit einem zu dem der Ring–Elektrode entgegengesetzten Vorzeichen an, sodass sich ein elektrisches Quadrupolfeld bildet. Das sich so bildende Feld drückt die Ionen im Fallenquerschnit in einer Achse Richtung Mittelpunkt, während die Ionen entlang der anderen Achse defokkussiert werden. Indem man nun Wechselspannung benutzt, erfahren Ionen, die zuvor in axialer Richtung zur Mitte hin beschleunigt wurden und dabei in radialer Richtung streuten, nun eine Fokussierung in radialer Richtung. Dadurch entstehen effektiv Potentialmulden in radialer und axialer Richtung (Abbildung [9\)](#page-13-1). Sollen nun die gespeicherten Ionen extrahiert werden, wird an der entsprechenden Endkappe ein niedrigeres Potential angelegt, bis die Ionen durch eine Offnung in der Endkappe die Falle verlassen ¨ [\[Mar97\]](#page-43-10).

Im Unterschied dazu verwendet die lineare Paulfalle 4 Stabelektroden mit kreisförmigen Grundflächen, von denen jeweils gegenüberliegende Elektroden gleiche Spannungen besitzen. Am Anfang und Ende in axialer Richtung (entlang der Stab– Elektroden) wird dabei zusätzlich eine Gleichspannung angelegt, die axial eine Potentialmulde erzeugt (siehe Abbildung [10\)](#page-14-0). Dies besitzt den Vorteil, dass Ionen ohne

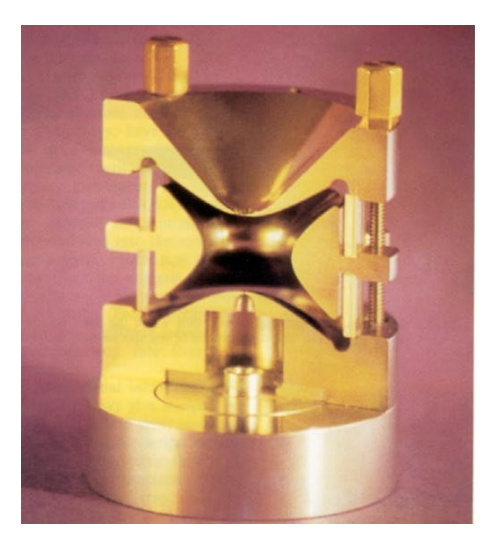

Abbildung 8: Querschnitt durch eine 3–dimensionale Quadrupol–Ionenfalle. Oben und unten besitzen die Endkappen–Elektroden zentral Löcher zur Injektion und Extraktion. Dazwischen liegt die Ring–Elektrode. Quelle: [\[Mar97\]](#page-43-10).

<span id="page-13-0"></span>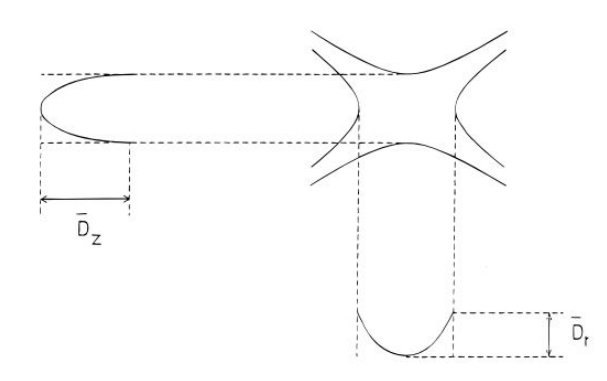

<span id="page-13-1"></span>Abbildung 9: Schema der sich bildenen Potentialmulden innerhalb der 3–dimensionale Quadrupol–Ionenfalle. Quelle: [\[Mar97\]](#page-43-10).

Beeinträchtigung der Aufbaugeometrie (e.g. durch Löcher in Elektroden) bzw. der Feldform injiziert bzw. extrahiert werden können. Außerdem kann ein wesentlich größerer Massenbereich in dieser Art der Falle gespeichert werden. Die kreisförmige Grundform der Stabelektroden vereinfacht dabei den Aufbau der Falle, muss jedoch durch exakte Umsetzung der optimalen Elektrodenpositionen ausgeglichen werden. Da radiale Beschleunigung durch das elektrischen Quadrupolfeld von dem Masse–zu–Ladungs–Verhältnis abhängt, wirkt die lineare Paulfalle ebenfalls als Massenfilter, indem nur Massen, die sich nach der Mathieuschen Differentialgleichung auf einer stabilen Sinus–Bahnen mit gleichbleibender maximalen Amplitude um den radialen Mittelpunkt bewegen, auch die Falle passieren. Andere Ionen werden hingegen zunehmend in radialer Richtung beschleunigt bis sie auf die Elektroden treffen [\[Mar97\]](#page-43-10).

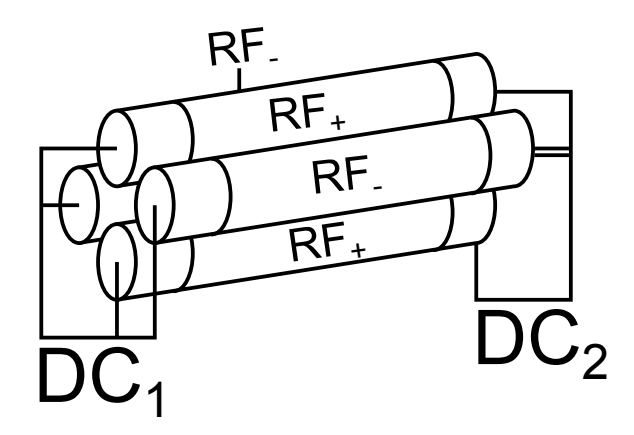

<span id="page-14-0"></span>Abbildung 10: Schema des Aufbaus einer linearen Quadrupol–Ionenfalle. In der Mitte wird die RF–Spannung an je 2 gegenüberliegenden Elektroden angelegt, am Rand hingegen eine Gleichspannung ("DC" steht für *Direct Current*), um eine Potentialmulde zu bilden.

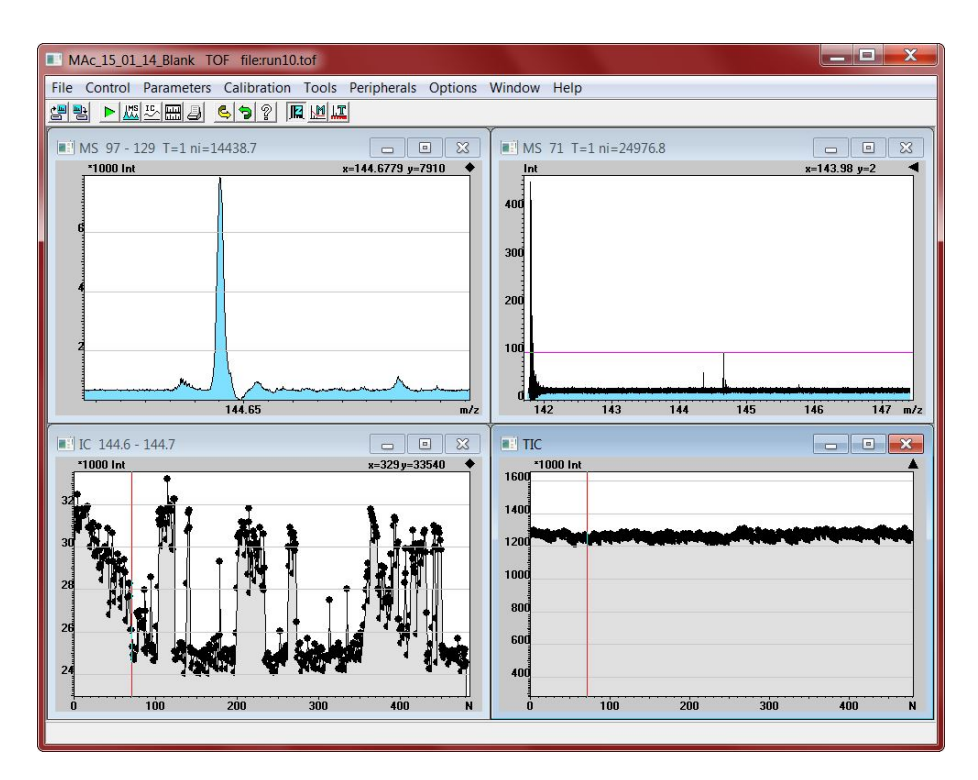

Abbildung 11: Die Oberfl¨ache der MAc–Software. Als Beispiel wurden Ionenstrom– Spektren und Massenspektren im Einzel und Bereichs-Summenmodus geöffnet. Die gezeigte Messung zeigt Koffein in der Konzentration  $10^{-4} \frac{\text{mol}}{1}$  an einem ADC (FastFlight2), aufgenommen am AmbiProbe.

# <span id="page-15-0"></span>3 SOFTWARE

#### <span id="page-15-1"></span>3.1 EINFÜHRUNG

Grundaufgabe der Software MAc (Massdata–Acquisition)<sup>[1](#page-15-2)</sup> ist die Anzeige und Auswertung von aus TDC und ADC gewonnenen Zeitsignalen, welche die Flugzeit zwischen Fallenausschuss und Treffen auf den Analysator eines Flugzeit–Massenspektrometers angeben. Außerdem übernimmt die Software Kontrollfunktionen und kann Arbeitsabschnitte automatisieren. Die größeren Vorteile der Software liegen dabei in der Kompatibilität zu verschiedener TDC/ADC Hardware und der möglichen Anpassung der Funktionen an den Anwendungsbereich.

MAc kann dabei im einstellbaren Massenbereich aus den Zeitsignalen Histogramme erzeugen, welche uber eine Kalibrierung in ein Massenspektrum gewandelt werden. ¨ Außerdem können innerhalb einer MAc–Datei mehrere Massenspektren aufgenommen und in einem Spektrum des Gesamtionenstroms dargestellt werden. Hierbei sind in beiden Fenster-Modi (Massenspektrum und Ionenstrom) weitere Operationen wie Summenspektren verfügbar. Weiterhin existieren Funktionen zur Glättung, automatischen Peak–Identifikation und verschiedene Im- und Export Möglichkeiten

<span id="page-15-2"></span> $1$ Originalversion von Alexander Pikhtelev, Institut für Energieprobleme der chemischen Physik, Russische Akademie der Wissenschaft, Moskau, Russland

| Triggersystem                                                                                  |                                                |                                                 |                                                  |                                                 |                                                | -<br>28<br>$\qquad \qquad =$                     |
|------------------------------------------------------------------------------------------------|------------------------------------------------|-------------------------------------------------|--------------------------------------------------|-------------------------------------------------|------------------------------------------------|--------------------------------------------------|
|                                                                                                | Connect:<br>Load Save<br>٠                     | COM9<br>$\blacktriangledown$                    | $C(0)$ <sub>mass</sub>                           | $C(1)$ Turn MT 256<br>132.91                    | C(2)                                           | C(3)<br>lo<br>lo.                                |
| Counters   Logic Boxes   Outputs                                                               |                                                |                                                 | C(4)<br>lo.                                      | C(5)<br>lo.                                     | C(6)                                           | C(7)<br>lo.<br>lo                                |
| $Ch$ 00<br>F<br>Ch 01<br>$\mathsf F$                                                           | Ch 02<br>F                                     | F<br>Ch 03                                      | Ch 04<br>$\mathsf F$                             | <b>Ch 05</b><br>$\mathsf F$                     | <b>I</b> F<br>Ch 06                            | Ch 07<br>$\mathsf F$<br>٠                        |
| DO_RFQ1/2_aper<br>D1_T0_out                                                                    | D2_T1_out_sym!                                 | D3_T2_cap                                       | D4_TS19_off                                      | D5_Pot_Lift                                     | D6_Pot_Lift                                    | D7_Sqrf                                          |
| Single Shot<br>Single Shot<br>$\blacktriangledown$<br>$\blacktriangledown$                     | Single Shot<br>$\blacktriangledown$            | <b>Single Shot</b><br>$\blacktriangledown$      | Single Shot<br>$\blacktriangledown$              | <b>Single Shot</b><br>۰                         | <b>Single Shot</b><br>$\overline{\phantom{a}}$ | cycle - f / duty<br>٠                            |
| <b>TDelay</b><br><b>TDelay</b><br>l <sub>5n</sub><br>s<br>4m<br>s                              | <b>TDelay</b><br>4m<br>s                       | <b>TDelay</b><br>7.8u<br>s                      | <b>TDelay</b><br>$\mathsf{I}$ <sub>50</sub><br>s | <b>TDelay</b><br>4m<br>s                        | <b>TDelay</b><br>3.99995m <sup>S</sup>         | <b>TDelay</b><br>250n<br>s                       |
| TOn<br><b>TOn</b><br>s<br>s<br>10u<br>1m                                                       | <b>TOn</b><br>s<br>10 <sub>m</sub>             | TOn<br>s<br>l9m                                 | TOn<br>s<br>60u                                  | TOn<br>l5m<br>s                                 | <b>TOn</b><br>5 <sub>m</sub><br>s              | TOn<br>s<br>250 <sub>n</sub>                     |
| Hz<br>frea<br>Hz<br>freq<br>50<br>In                                                           | freq<br>Hz<br>lo                               | <b>Hz</b><br>freq<br>In                         | freq<br>Hz                                       | freq<br>Hz<br>lо                                | <b>Hz</b><br>freq                              | Hz<br>freq<br>2M                                 |
| %<br>%<br>duty<br>duty<br>lo                                                                   | 96<br>duty<br>I٥                               | %<br>duty<br>lо                                 | %<br>duty                                        | %<br>duty<br>lо                                 | %<br>duty                                      | %<br>duty<br>49                                  |
| <b>Trigger</b><br>Trigger                                                                      | <b>Trigger</b>                                 | Trigger                                         | Trigger                                          | Trigger                                         | <b>Trigger</b>                                 | Trigger                                          |
| Channel 17<br>Channel 00<br>$\blacktriangledown$<br>$\overline{\phantom{a}}$                   | Channel 01<br>$\blacktriangledown$             | Channel 02<br>$\blacktriangledown$              | Channel 08<br>$\overline{\phantom{a}}$           | Channel 03<br>$\blacktriangledown$              | Channel 03<br>$\overline{\phantom{a}}$         | Channel 18<br>$\blacktriangledown$               |
| <b>Falling Edge</b><br>$\blacktriangledown$<br>$\overline{\phantom{a}}$<br><b>Falling Edge</b> | <b>Falling Edge</b><br>$\blacktriangledown$    | <b>Falling Edge</b><br>$\blacktriangledown$     | <b>Rising Edge</b><br>$\blacktriangledown$       | <b>Rising Edge</b><br>$\blacktriangledown$      | <b>Rising Edge</b><br>$\overline{\phantom{a}}$ | <b>Falling Edge</b><br>$\overline{\phantom{a}}$  |
| Inverted<br>$\blacktriangledown$<br>$\blacktriangledown$<br>Inverted                           | $\blacktriangledown$<br>Inverted               | $\blacktriangledown$<br><b>Normal</b>           | Normal<br>$\blacktriangledown$                   | Normal<br>$\blacktriangledown$                  | Normal<br>$\overline{\phantom{a}}$             | Inverted<br>$\blacktriangledown$                 |
|                                                                                                |                                                |                                                 |                                                  |                                                 |                                                |                                                  |
| <b>F</b><br>Ch 08<br>Ch 09<br>Æ                                                                | F<br>Ch <sub>10</sub>                          | Ch <sub>11</sub><br>$\sf F$                     | Ch 12<br>F                                       | Ch 13<br>F                                      | Ch 14<br>F                                     | Ch 15<br><b>CONTRACTOR</b>                       |
| <b>D9_ANA12</b><br>D8_T2_out                                                                   | <b>D10 ANA89</b>                               | D11_MRS_Cleaner                                 | D12_Gate                                         | D13_MRS_Steerer                                 | <b>IS Cross Aper</b>                           | <b>D15</b>                                       |
| <b>Single Shot</b><br><b>Single Shot</b><br>$\blacktriangledown$<br>$\blacktriangledown$       | Single Shot<br>$\blacktriangledown$            | cycle - Times<br>$\overline{\phantom{a}}$       | cycle - Times<br>$\blacktriangledown$            | <b>Single Shot</b><br>$\blacktriangledown$      | cycle - f / duty<br>$\overline{\phantom{a}}$   | Single Shot<br>$\blacktriangledown$              |
| <b>TDelay</b><br><b>TDelay</b><br>4.00005m <sup>S</sup><br>10u<br>s                            | <b>TDelay</b><br>9.09977n S                    | <b>TDelay</b><br>l5u<br>s                       | <b>TDelay</b><br>34.5u<br>s                      | <b>TDelay</b><br>5n<br>s                        | <b>TDelay</b><br>s<br><b>Sn</b>                | <b>TDelay</b><br>100m<br>s                       |
| TOn<br>TOn<br>$\sf{s}$<br>s<br>100u<br>10 <sub>m</sub>                                         | TOn<br>s<br>l1m                                | TOn<br>12.7904u S                               | TOn<br>s<br>Su                                   | TOn<br>20u<br>s                                 | TOn<br>s<br>200m                               | TOn<br>s<br>100m                                 |
| Hz<br>freq<br>Hz<br>freq                                                                       | freq<br>Hz<br>In                               | Hz<br>freq                                      | freq<br>Hz                                       | freq<br>Hz<br>l٥                                | Hz<br>freq<br>10                               | Hz<br>freq                                       |
| %<br>duty<br>duty                                                                              | %<br>duty<br>ln                                | %<br>duty<br>lo                                 | %<br>duty                                        | %<br>duty<br>lo                                 | %<br>duty<br>50                                | %<br>duty                                        |
| Trigger<br>Trigger                                                                             | Trigger                                        | Trigger                                         | Trigger                                          | Trigger                                         | Trigger                                        | <b>Trigger</b>                                   |
| Channel 05<br>Channel 08<br>$\blacktriangledown$<br>$\overline{\phantom{a}}$                   | Channel 09<br>$\blacktriangledown$             | Channel 19<br>$\blacktriangledown$              | Channel 08<br>$\blacktriangledown$               | Channel 08<br>$\blacktriangledown$              | Channel 17<br>$\overline{\phantom{a}}$         | Channel 00<br>۰                                  |
| <b>Rising Edge</b><br><b>Rising Edge</b><br>۰<br>$\overline{\phantom{a}}$                      | $\blacktriangledown$<br><b>Rising Edge</b>     | <b>Falling Edge</b><br>$\overline{\phantom{a}}$ | <b>Rising Edge</b><br>$\overline{\phantom{a}}$   | <b>Rising Edge</b><br>٠                         | <b>Rising Edge</b><br>٠                        | <b>Falling Edge</b><br>$\overline{\phantom{a}}$  |
| Normal<br>Normal<br>$\blacktriangledown$<br>$\blacktriangledown$                               | $\blacktriangledown$<br>Inverted               | Inverted<br>$\blacktriangledown$                | Normal<br>$\blacktriangledown$                   | Inverted<br>$\blacktriangledown$                | Inverted<br>$\blacktriangledown$               | Normal<br>$\blacktriangledown$                   |
| <b>I</b> F<br>-F<br>Ch 17<br>Ch 16                                                             | <b>THE</b><br>Ch <sub>18</sub>                 | Ch 19<br>$-$ F                                  | F<br>Ch 20<br>. .                                | Ch <sub>21</sub>                                | Ch 22<br><b>THE R</b>                          | Ch 23<br>$\mathsf F$<br><b>Contract Contract</b> |
| Ch16<br>Meas_Cycle                                                                             | SQRF-Gate                                      | <b>MRS</b> Gate                                 | Ch <sub>20</sub>                                 | <b>THE R</b><br>Ch <sub>21</sub>                | Ch <sub>22</sub>                               | Ch <sub>23</sub>                                 |
| <b>Single Shot</b><br>cycle - f / ton<br>۰<br>$\blacktriangledown$                             | Single Shot<br>$\blacktriangledown$            | <b>Single Shot</b><br>$\blacktriangledown$      | Single Shot<br>$\blacktriangledown$              | <b>Single Shot</b><br>$\blacktriangledown$      | <b>Single Shot</b><br>$\blacktriangledown$     | Single Shot<br>$\blacktriangledown$              |
| <b>TDelay</b><br><b>TDelay</b><br>$\mathbf{s}$<br>100m<br>s<br>100u                            | <b>TDelay</b><br>200n<br>${\bf s}$             | <b>TDelay</b><br>17u<br>${\bf s}$               | <b>TDelay</b><br>100m<br>$\mathbf{s}$            | <b>TDelay</b><br>100m<br>s                      | <b>TDelay</b><br>100m<br>s                     | <b>TDelay</b><br>100m<br>s                       |
| TOn<br><b>TOn</b><br>s<br>1u<br>100m<br>s                                                      | TOn<br>${\sf s}$<br><b>Soou</b>                | <b>TOn</b><br>711.6u<br>s                       | <b>TOn</b><br>s<br>100m                          | TOn<br>s<br>100m                                | <b>TOn</b><br>100m<br>s                        | TOn<br>100m<br>s                                 |
| Hz<br>freq<br>Hz<br>freq<br>50                                                                 | freq<br>Hz<br>lo                               | freq<br>Hz<br>In                                | freq<br>Hz                                       | freq<br>Hz<br>lo                                | freq<br>Hz                                     | Hz<br>freq<br>In                                 |
| %<br>%<br>duty<br>duty<br>lo                                                                   | %<br>duty<br>lo                                | %<br>duty<br>$ 0\rangle$                        | %<br>duty<br>'n                                  | %<br>duty<br>lо                                 | %<br>duty<br>lo                                | %<br>duty<br>In                                  |
| Trigger<br><b>Trigger</b>                                                                      | Trigger                                        | Trigger                                         | Trigger                                          | Trigger                                         | Trigger                                        | Trigger                                          |
| Channel 00<br>True<br>$\overline{\phantom{a}}$<br>$\overline{\phantom{a}}$                     | Channel 08<br>$\blacktriangledown$             | Channel 08<br>$\overline{\phantom{a}}$          | Channel 00                                       | Channel 00<br>$\overline{\phantom{a}}$          | Channel 00<br>$\blacktriangledown$             | Channel 00<br>$\blacktriangledown$               |
| <b>Falling Edge</b><br><b>Rising Edge</b><br>$\overline{\phantom{a}}$                          | <b>Rising Edge</b><br>$\overline{\phantom{a}}$ | <b>Rising Edge</b>                              | <b>Falling Edge</b><br>$\overline{\phantom{a}}$  | <b>Falling Edge</b><br>$\overline{\phantom{a}}$ | <b>Falling Edge</b><br>$\cdot$                 | <b>Falling Edge</b><br>٠                         |

<span id="page-16-1"></span>Abbildung 12: MAc Interface zur Kontrolle des Timing–Sequencer. Im oberen Bereich können Verbindungseinstellungen und programmweite Konstanten eingestellt werden. Darunter ist die Anzeigenauswahl, mit der man zwischen Kan¨alen, LogicBoxen und Multiplexern wechseln kann (hier wurden Kanäle ausgewählt). Jeder Kanal kann hier ein- und ausgeschaltet werden (rot/grün) und besitzt Eingabefelder für einen Satz von Parametern (e.g. Verz¨ogerung, Tastgrad, Trigger), sowie eine Schaltfl¨ache F, um diese Parameter durch Formeln berechnen zu lassen.

der Daten in andere Dateiformate, sowie die Möglichkeit in einer Langzeit–Messung automatisch Ausgabedateien zu erstellen.

Im Verlauf der Arbeit wurde außerdem die Kalibrationsmöglichkeit auf das Messen von Massen mit unterschiedlichen Turnzahlen (Multiturn–Kalibrierung) angepasst. Ebenso ist eine Steuerung der zeitlichen Spannungsabläufe (TTL–Steuerung), die automatisierte Korrektur eines Massendriftes (Driftkorrektur) und die teilautomatische Optimierungsm¨oglichkeit der anliegenden Spannungen (Spannungs–Optimierung) hinzugefügt worden. Eine vollständige Liste der Änderungen im Funktionsumfang der Software befindet sich in Anhang [6.](#page-46-0)

#### <span id="page-16-0"></span>3.2 TTL–Steuerung

Um die Spannung an Elektroden, Fallen und Analysator zeitlich korrekt zu setzen, wird ein FPGA–Board benutzt. Das Board wird dabei uber die MAc–Funktion ¨ "Triggersystem" (Abbildung [12\)](#page-16-1) gesteuert. Im Fall des AmbiProbe werden hier 32 Kanäle, 16 Logicboxen und 32 Multiplexer-Kanäle kontrolliert. Diese Programmfunk-

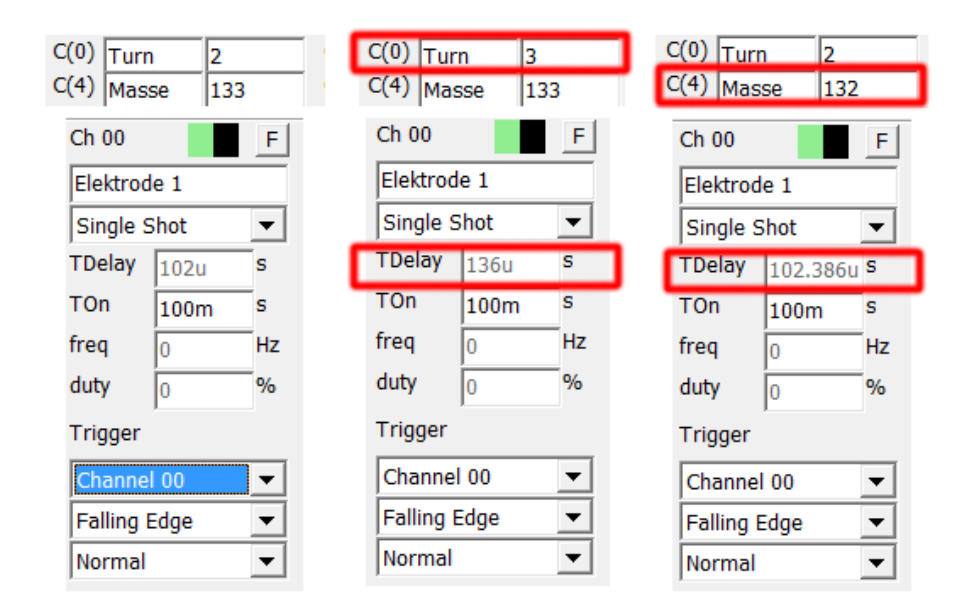

<span id="page-17-1"></span>Abbildung 13: MAc Interface–Ausschnitt als Beispiel zur automatischen Anpassung an in der Messung geänderte Parameter. Im linken Bild wurde die Einstellungen auf  $m=133$  u bei 2 Turns eingestellt. Für die Verzögerungszeit (TDelay) des Kanals wurde eine Formel benutzt, welche Konstanten als Turnzahl (C(0)) und Masse (C(4)) benutzt. Im mittleren Bild wurde die Turnzahl erhöht, im rechten Bild die zu scannende Masse. In beiden Bildern lässt sich gut erkennen, dass die Verzögerung des Kanals automatisch angepasst wird  $($ Anderungen sind rot markiert $).$ 

tion wurde nach Vorlage des Labview–Programms Triggersystem.vi[2](#page-17-0) geschrieben.

Jeder Kanal kann in einem von 4 auswählbaren Modi betrieben werden, "Single Shot"<br>. für Einzel–Puls und 3 "cycle"–Modi für periodische Signale. Hierbei kann ausgewählt werden, ob Start– und Periodenzeit ("cycle - Times"), Startzeit und Frequenz ("cycle - f / t\_on") oder Frequenz und Tastgrad ("cycle - f / duty") angegeben werden soll. Jeder Kanal kann außerdem mit einem Trigger versehen werden, z.B. ein anderer Kanal, ein LogicBox–Ausgang, externe Eingänge oder True/False.

Über die LogicBox–Einträge lassen sich Kanäle, andere LogicBoxen und externe Eingänge logisch miteinander verknüpfen und stehen so e.g. der Verwendung als Trigger, Eingang anderer LogicBoxen oder der Ausgabe uber die Multiplexer zur ¨ Verfügung.

Ein wesentlicher Vorteil ist die Möglichkeit, die Parameter der Kanäle automatisch berechnen zu lassen. Hierfür lässt sich statt eines Wertes auch eine Formel eingeben, welche Bezug auf Werte anderer Kanal–Parameter und 8 Konstanten, welche am oberen Fenster–Rand gesetzt werden können, nehmen kann. Hierdurch ist es möglich die Zeitsteuerung an neue Randbedingungen (e.g. Turnzahlen, Massenbereich) automatisch anpassen zu können, wobei man z.B. nur die Turn–Zahl–Konstante ändern

<span id="page-17-0"></span><sup>2</sup>Geschrieben von Christian Jesch, AG Scheidenberger, JLU Gießen

muss.

Ein weiterer Vorteil, den die Implementierung der TTL–Steuerung in die MAc– Software hat, ist die Kenntnis der Spektrometer–Parameter. Da die Mac–Software z.B. den Zeitpunkt für den Ioneneinlass in den Analysator setzt, steht diese Information auch der Massenkalibrierung zur Verfugung, welche die Zeitachse der Ionen– ¨ Flugzeit in ein Massenspektrum umrechnet.

Die Kanäle können außerdem einzeln aktiviert oder deaktiviert werden (grüner / roter Schalter über dem Kanal). Die Verbindung mit dem FPGA–Board läuft dabei über einen auswählbaren COM–Port und kann ebenfalls bei Bedarf getrennt werden. Zur besseren Identifikation lassen sich Kanäle, LogicBoxen und Konstanten auch benennen. Alle Einstellungen k¨onnen außerdem in XML–Form im- und exportiert werden.

Als Beispiel fur die automatische Anpassung an mehrere Massen und Turnzahlen ¨ dient Abbildung [13.](#page-17-1) Hier wurden die Konstante C(0) als Turnzahl und C(4) als Masse benutzt und im Ch0–Kanal mit dem Titel "Elektrode 1" das *tdelay*, also die Verzögerung bis zum Spannungspuls berechnet. Hierzu wurde wieder Formel [2.2.3.1](#page-9-3) benutzt, wobei für eine Referenzmasse von  $m_1 = 133$  u bei Turnzahl  $T_1=2$  das tdelay  $t_1$ =102 µs entsprach:

$$
\frac{m_1}{m_2} = \frac{t_1^2}{t_2^2} \cdot \frac{(1+T_2)^2}{(1+T_1)^2}
$$

Hiermit wurde für sich verändernde  $m_2$  und  $T_2$  der Wert für  $t_2$  mithilfe von

$$
t_2 = t_1 \cdot \sqrt{\frac{m_2}{m_1}} \cdot \frac{(1+T_1)}{(1+T_2)}
$$

berechnet. Wie in Abbildung [13](#page-17-1) zu sehen ist, zeigt die Funktion im 1. Bild die ursprüngliche Einstellung, im 2. Bild den angepassten Wert für eine höhere Turnzahl und im 3. Bild den angepassten Wert für eine niedrigere Masse.

Dieses einfache Beispiel soll die Funktionsweise verdeutlichen und einen Ausblick auf den Einsatzbereich bieten, denn mithilfe der Referenzen auf andere Kanäle und 8 festsetzbaren Konstanten können durchaus auch kompliziertere Berechnugnsvorgänge innerhalb der Zeitsteuerung ausgeführt werden.

#### <span id="page-18-0"></span>3.3 Multiturn–Kalibrierung

Da die Start– und Stopzeit des Fluges der Ionen mithilfe der Falle und des Detektors gemessen werden, empfängt die Software lediglich die Flugzeit der Ionen. Um diese Zeit in ein Massenspektrum umzurechnen, müssen für Multiturn–Flugzeit– Massenspektrometer, wie in Formel [2.2.3.1](#page-9-3) gezeigt, zunächst 3 Parameter bestimmt werden. Theoretisch lassen diese sich berechnen, praktisch jedoch verfälschen kleine Abweichungen in Spannung und Aufbau–Geometrie diese Werte, sodass das Durchführen einer Kalibrierungs–Messung sinnvoller ist.

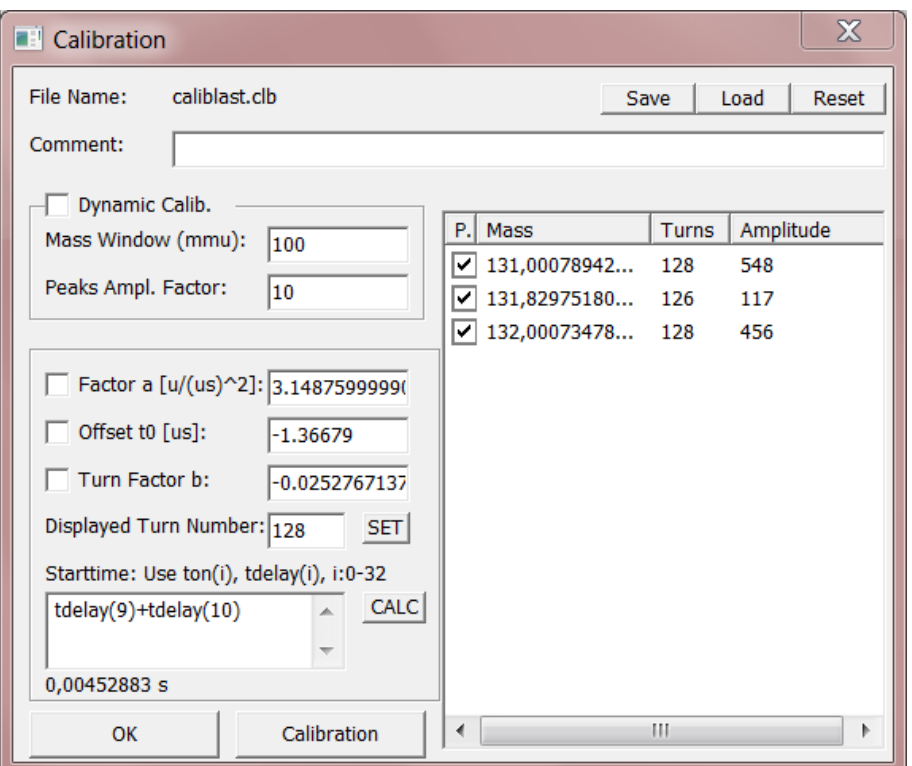

Abbildung 14: MAc Interface zur Multiturn–Kalibrierung. Beim Aufruf werden alle im Spektrum markierten Peaks mit ihrer Masse (nach aktueller Kalibrierung) und Amplitude (Maximum) rechts aufgelistet. Durch Ankreuzen des Eintrages und Angeben der neuen Masse und Turnzahl kann über "Calibration" eine neue Kalibrierung erzeugt werden. Die " Kalibrierungsparameter aus Formel [2.2.3.1](#page-9-3) sind dabei links zu sehen. Durch Ankreuzen dieser lässt sich ein Wert während der Kalibrierung erzwingen. Zusätzlich zu  $t_0$  lässt sich ein Startzeitpunkt unten links berechnen, wobei Werte aus der TTL–Steuerung benutzt werden dürfen. In diesem Beispiel wurde der Tdelay–Wert des Kanals 9 und 10 addiert. Im oberen Teil des Fensters kann die Kalibrierung gespeichert bzw. geladen werden.

In einer solchen Messung werden Proben mit bekannten Massen, Turnzahlen und mit im Spektrum als Peak auffallender Intensität gemessen. Zu jedem Peak steht damit Flugzeit, Turnzahl und Masse fest, sodass ein Parameter aus Gleichung [2.2.3.1](#page-9-3) eliminiert werden kann. Ohne weitere Randbedingungen sind also mindestens 3 Peaks mit bekannten Massen und Turnzahlen fur eine Kalibrierung notwendig. Betrachtet man ¨ nur einen bestimmten Turn  $(b = 0)$  oder ist die Start–Zeit im Vergleich zur Flugzeit gering ( $t_0 = 0$ ), lässt sich das Spektrum auch mit weniger Peaks kalibrieren. Um dabei den Fehler zu verringern wird jedoch meist eine größere Zahl an Kalibranten benutzt, welche interpoliert werden.

Zur Interpolation verwendet MAc einen Algorithmus zur Fehlerquadrat–Minimierung. Hierzu wird zunächst eine Schrittweite pro Parameter  $s_1, s_2, s_3$  und Startparameter  $a_0$ ,  $b_0$  und  $t0_0$  angegeben. Danach wird zu jedem Startwert und zu den verschiedenen Kombinationen der Variationen  $a_0 \pm s_1$ ,  $b_0 \pm s_2$  und  $t0_0 \pm s_3$  die Summe der Fehlerquadrate bzgl. der Eichpunkte berechnet. Als neuer Start–Parameter wird der Punkt mit dem niedrigsten Fehlerquadrat benutzt. Dies wird solange fortgefuhrt, ¨ bis die Fehlerquadrate der umgebenden Parameterkombinationen größer sind als die der aktuellen Position. In diesem Fall wird die Schrittweite halbiert und erneut nach kleineren Fehlerquadraten gesucht. Abbruchkriterien sind dabei eine hinreichend geringe Fehlerquadrat–Summe, das Benutzen einer hohen Anzahl an Iterationen oder eine geringe Veränderung der Parameter. Sollte der zweite Fall eintreten, kann die Software mit den ermittelten Startparametern den Algorithmus erneut starten.

Dieses Verfahren konvergiert dabei mindestens linear ( $||x_{k+1} - x|| \le c||x_k - x||$ ) und im Bereich der Schrittweiten–Halbierungen meist quadratisch. Vorteile dieses Algorithmus sind dabei seine Robustheit bezuglich unterschiedlicher Startparame- ¨ ter verschiedener Größenordnungen und die Unabhängigkeit von der Form der zu den Parametern zugehörigen Formel, in diesem Fall die Nicht–Lineare Funktion aus Formel [2.2.3.1.](#page-9-3)

Verwendet man zur Kalibrierung hingegen die gleiche Anzahl an Kalibranten wie Freiheitsgerade, sind die Parameter eindeutig bestimmbar. Die zugehörigen Formeln werden dabei durch Umstellen von Formel [2.2.3.1](#page-9-3) und Aufstellen eines Gleichungssystems gelöst, wobei m Masse,  $t$  Flugzeit und  $n$  Turnzahl ist:

<span id="page-20-0"></span>
$$
m_1 = a \left(\frac{t_1 + t_0}{1 + b \cdot n_1}\right)^2 \tag{3.3.1}
$$

<span id="page-20-1"></span>
$$
m_2 = a \left(\frac{t_2 + t_0}{1 + b \cdot n_2}\right)^2 \tag{3.3.2}
$$

<span id="page-20-3"></span><span id="page-20-2"></span>
$$
m_3 = a \left(\frac{t_3 + t_0}{1 + b \cdot n_3}\right)^2 \tag{3.3.3}
$$

stellt man Formel [2.2.3.1](#page-9-3) nach  $t_0$  um und setzt [3.3.1](#page-20-0) und [3.3.2](#page-20-1) gleich, erhält man:

$$
t_0 = \sqrt{\frac{m_1}{a}} (1 + b \cdot n_1) - t_1
$$
\n
$$
\sqrt{\frac{m_1}{a}} (1 + b \cdot n_1) - t_1 = \sqrt{\frac{m_2}{a}} (1 + b \cdot n_2) - t_2
$$
\n
$$
\Rightarrow b = \frac{\sqrt{m_2} - \sqrt{m_1} \pm t_1 \sqrt{a} \mp t_2 \sqrt{a}}{\sqrt{m_1} n_1 - \sqrt{m_2} n_2}
$$
\n(3.3.5)

Da der Term  $(t + t_0)$  quadratisch eingeht, gibt es hier 2 Lösungen (beachte  $\pm$  in Formel [3.3.5\)](#page-20-2), von denen allerdings nur die erste  $(+t_1-t_2)$  zu physikalisch sinnvollen Werten führt. Setzt man nun Formel [3.3.5](#page-20-2) für  $m_1|m_2$  und  $m_1|m_3$  gleich, erhält man

<span id="page-21-1"></span>
$$
\frac{\sqrt{m_2} - \sqrt{m_1} + \sqrt{a} \cdot (t_1 - t_2)}{\sqrt{m_1} \cdot n_1 - \sqrt{m_2} \cdot n_2} = \frac{\sqrt{m_3} - \sqrt{m_1} + \sqrt{a} \cdot (t_1 - t_3)}{\sqrt{m_1} \cdot n_1 - \sqrt{m_3} \cdot n_3}
$$
  
\n
$$
\Leftrightarrow \frac{\sqrt{m_2} - \sqrt{m_1}}{\sqrt{m_1} \cdot n_1 - \sqrt{m_2} \cdot n_2} - \frac{\sqrt{m_3} - \sqrt{m_1}}{\sqrt{m_1} \cdot n_1 - \sqrt{m_3} \cdot n_3}
$$
  
\n
$$
= \sqrt{a} \cdot \left(\frac{t_1 - t_3}{\sqrt{m_1} \cdot n_1 - \sqrt{m_3} \cdot n_3} - \frac{t_1 - t_2}{\sqrt{m_1} \cdot n_1 - \sqrt{m_2} \cdot n_2}\right)
$$
  
\n
$$
\Leftrightarrow a = \left(\frac{\frac{\sqrt{m_2} - \sqrt{m_1}}{\sqrt{m_1} \cdot n_1 - \sqrt{m_2} \cdot n_2} - \frac{\sqrt{m_3} - \sqrt{m_1}}{\sqrt{m_1} \cdot n_1 - \sqrt{m_3} \cdot n_3}}{\frac{t_1 - t_2}{\sqrt{m_1} \cdot n_1 - \sqrt{m_3} \cdot n_3} - \frac{t_1 - t_2}{\sqrt{m_1} \cdot n_1 - \sqrt{m_2} \cdot n_2}}\right)^2
$$
(3.3.6)

Mit 3 Kalibranten  $(t_i|n_i|m_i)$  lässt sich nun mit Formel [3.3.6](#page-21-1) a berechnen, mit diesem in Formel [3.3.5](#page-20-2) dann b und über Formel [3.3.4](#page-20-3) dann schlussendlich  $t_0$ .

Beim Start des Kalibrations–Dialoges erkennt MAc automatisch alle derzeit markierten Peaks (automatisch über "Peak–Detection" oder manuell per Hand) und listet diese beim Offnen des Kalibrations–Fensters auf. Hier können per Doppelklick Massen- und Turn–Werte geändert und über die "Calibrate"–Schaltfläche erneut interpoliert werden. Dabei werden nur angekreuzte Peaks interpoliert. Nach der Interpolation wird die Liste aktualisiert und auch nicht angekreuzte Peaks mit der neuen Masse geführt.

Die Felder  $a, t_0$  und b zeigen die aktuellen Kalibrationswerte gemäß Formel [2.2.3.1.](#page-9-3) Führt man erneut eine Interpolation aus, fungieren die hier eingegebenen Werte als Start-Parameter. Durch Ankreuzen kann man Parameter auch konstant halten, z.B. um Randbedingungen (s.o.) zu berücksichtigen. Außerdem lässt sich hier die Turnzahl des aktuell angezeigten Massenspektrums angeben. Nach einem Klick auf "Set" wird danach die Massen–Skala und der Peaklisten–Inhalt neu berechnet.

Wie in Kapitel [3.2](#page-16-0) bereits angesprochen, kann die Kalibration auch auf die realen Startzeiten des Aufbaus zugreifen, welche im Fenster "Starttime" berechnet werden kann. Dabei stehen alle TTL–Steuerungs–Parameter zur Verfügung, welche über eine als Freitext eingebbare Formel verrechnet werden. Die Schaltfläche "Calc" übernimmt den Wert dann als zusätzliche, konstante  $t_0$ –Komponente. Hierdurch lässt sich die Bestimmung des Parameters beträchtlich verfeinern und ggf.  $t_0$  bei geeignetem Aufbau aus der Gleichung eliminieren.

#### <span id="page-21-0"></span>3.4 Spannungs–Optimierung

In den meisten Experimenten ist das Optimieren der einstellbaren Parameter notwendig, um den optimalen Verlauf zu garantieren. Während in vielen Fällen optimale Parameter errechnet werden können, gibt es auch Experimente und Parameter, die das experimentelle Bestimmen der optimalen Parameter–Komination notwendig machen. Hierbei wird meist eine Parameter-Kombination vorgegeben und anhand einer Probe–Messung in ihrer Güte bewertet.

| $\mathbf x$<br>Voltage Optimization                                                            |                                                                                                 |                      |            |            |          |  |
|------------------------------------------------------------------------------------------------|-------------------------------------------------------------------------------------------------|----------------------|------------|------------|----------|--|
| Address:                                                                                       | localhost                                                                                       | $+$ $-$              |            |            | Connect  |  |
| Port:                                                                                          | 8083                                                                                            | Channel              | Min $(V)$  | Max(V)     | Step (V) |  |
| time delay (ms):                                                                               | 1000                                                                                            | $E1_S$ T             | 225<br>400 | 245<br>415 | 1<br>1   |  |
| <b>Peak Detection:</b><br>Range $(+)$ :<br>Treshold<br>Measured:<br>Mode:<br>Quality Factor a: | m/z<br> 0,05 <br>500<br>$R^2+a^*I$ $\blacktriangledown$<br>Iteration $\blacktriangledown$<br>lo | $E1$ <sub>_</sub> MT |            |            |          |  |
| Run                                                                                            | Cancel                                                                                          | ₫                    | Ш          |            | Þ        |  |

<span id="page-22-1"></span>Abbildung 15: MAc Interface zur Kontrolle der Spannungs-Optimierung. Im oberen Teil links können Verbindungsoptionen eingestellt werden. Darunter sind Parameter zur Bestimmung der Peakposition und Erkennung der Messungsgüte. Im Rechten Teil können Spannungsbereiche und Schrittweiten für beliebig viele Spannungs–Kanäle eingestellt werden.

Während das manuelle Testen der Parameter–Kombinationen, Aufnehmen und Auswerten der Probe–Messung und erneute Testen mit subjektiv geänderten Parametern viel Zeit in Anspruch nimmt, kann die MAc–Spannungs–Optimierung in Verbindung mit der Software VoltageControllerNew[3](#page-22-0) diesen Vorgang automatisieren. MAc benutzt dabei das TCP–Protokoll um von VoltageControllerNew die aktuell am Gerät erkannten und einstellbaren Spannungen zu erhalten und im Optimierungsverlauf die zu setzenden Spannungen zu senden. Im konkreten Fall konnten damit in 20 min 400 Spannungs–Kombinationen zweier Spannungskanäle untersucht werden (siehe auch Kapitel [5.2\)](#page-33-0).

Zu Beginn der Messung müssen die Verbindungsdaten zur VoltageControllerNew– Software sowie die Wartezeit (time delay), welche man dem Neu–Setzen der Span-nungen zur Verfügung stellt, eingegeben werden (Abbildung [15\)](#page-22-1). Der derzeit einzige Modus "Iteration" rastert dabei die ausgewählten Spannungs–Kanäle in angegebenem Rahmen und Schrittweite in allen Kombinationen durch. Der Güte–Parameter wird dabei im  $R^2 + a \cdot I^2$ -Modus als Summe von quadratischer Auflösung und quadratischer Intensität ermittelt, wobei die Intensität über den Quality–Factor a multiplikativ beeinflusst werden kann. Die Auflösungs–Berechnung setzt dabei einen

<span id="page-22-0"></span><sup>3</sup>VoltageControllerNew von Christian Lotze

Haupt–Peak im Median des Spektrums voraus, welcher sich oberhalb des Tresholdes befinden muss.

Hierzu wird zunächst, nach Einstellen der Spannungs–Kanäle und Aufnehmen der Messung, der Treshold vom Spektrum abgezogen (mit 0 als untere Grenze), der Median des neuen Spektrums bestimmt, im Bereich um den Median ±Range ein neuer Median berechnet und, vorausgesetzt man befindet sich in einem Peak, dessen FWHM gemessen. Die Auflösung kann dann über  $R = \frac{Median}{2 \cdot FWHM}$  (Zeitskala) bestimmt werden. Allgemeine messungsbeeinflussende Parameter wie Massenbereich, Akkumulierungen und ADC–Einstellungen können dabei im "Parameter"-Dialog vorgenommen werden.

Die somit ermittelten Gute–Werte werden in einer Asci–Datei tabellarisch erfasst ¨ und können in anderen Programmen ausgewertet werden. Ebenso kann die aufgenommene Messung als .tof–Datei abgespeichert und der Analyse–Teil im Lese– Modus bei Bedarf später erneut mit anderen Parametern ausgeführt werden.

## <span id="page-23-0"></span>3.5 ERWEITERUNG DES DYNAMIKBEREICHES ÜBER KOMBINATION VON ADC und TDC

Wie bereits im Einführungs–Kapitel [2.3.1](#page-9-1) und [2.3.2](#page-10-0) geschrieben, bringt das beschränken der Benutzung auf eine Art von Digital–Konverter gewisse Einschränkungen mit sich. Während der ADC große Datenmengen und hohe Signalstärken gut darstellen kann, gehen kleine Signale auch bei langen Messzeiten im Rauschpegel unter. Diese kann ein TDC hingegen wesentlich besser darstellen, wobei er jedoch Signale unabhängig ihrer Stärke behandelt und bei hohen Datenmengen in die erweiternde Totzeit verfällt.

Um also den Dynamikbereich sowohl Peaks mit kleiner als auch mit großer Statistik umfassen zu lassen, liegt die gemeinsame Verwendung beider Digital–Konverter in einer Messung nahe. Während dies von der Hardware–Seite aus etwa über ein Aufteilen des Detektor–Signals einfach zu erreichen ist, liegt die Problematik darin, die Messdaten in einheitlicher Form vorliegen zu haben, um Analyse– und Export– Schritte konsistent zu halten. Hierzu unterstutzt MAc Auslesen und Steuern mehre- ¨ rer Digital–Konverter, von denen in dieser Thesis vorwiegend der ADC "FastFlight2" und der TDC "Ortec 9353" verwendet wird.

Die Software realisiert dies dabei über in mehreren Schnittstellen–Dateien einheitlichen Befehlen, die jeweils die entsprechende Hardware ansteuern. Je nach gewunsch- ¨ ter Hardware wird dann die entsprechende Schnittstellendatei eingebunden und eine Anwendung für diese Hardware compiliert. Als Resultat erhält man für jede Hardware eine angepasste Anwendung mit entsprechender Bezeichnung, sonst jedoch identischem Aufbau und Funktionsumfang.

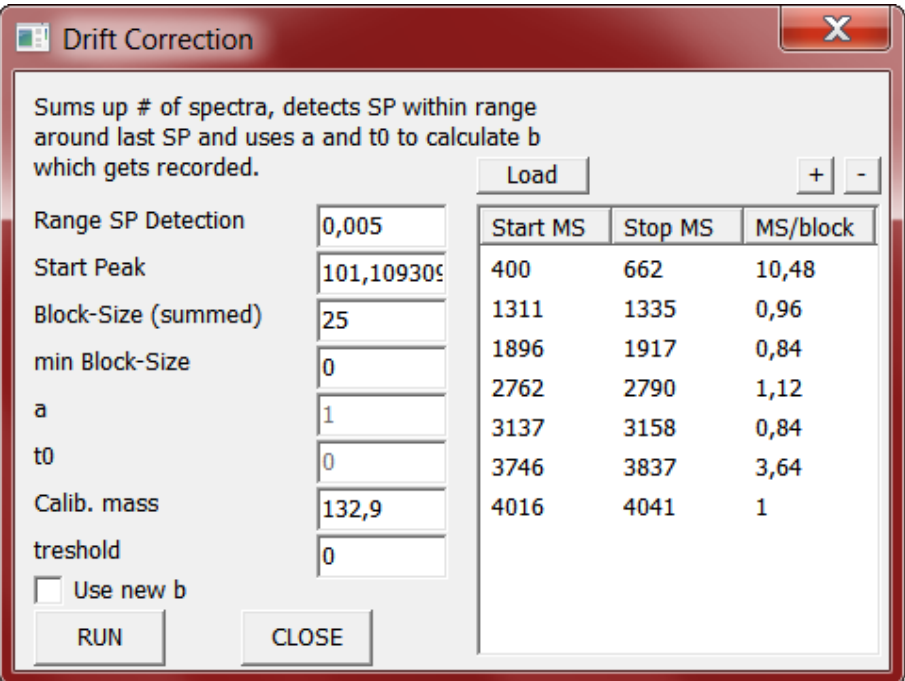

<span id="page-24-1"></span>Abbildung 16: MAc Interface zur Driftkorrektur. Im rechten Teil können Bereiche in der aktuellen Messung ausgewählt werden, in denen ein Kalibrant vorhanden ist. Hierzu gibt die MAc–Software an, wie häufig die angegebenen Bereiche einen Block von Spektren beinhalten. Innerhalb eines Blockes werden Spektren summiert und in einem Bereich nach dem Kalibranten gesucht, um in Formel [2.2.3.1](#page-9-3) b neu zu bestimmen. Hierzu werden die Parameter auf der linken Seite benutzt. Ist die Korrektur abgeschlossen, kann mit "Use new b" das jeweils korrigierte b in den Spektren benutzt und die Spektren exportiert werden. Über die Load–Schaltfläche oben rechts lassen sich Korrektur–Dateien, die beim Klick auf "Run" angelegt werden, wieder laden.

#### <span id="page-24-0"></span>3.6 DRIFTKORREKTUR

Andern sich die Arbeitsbedingungen des Massenspektrometers, etwa durch sich ¨ ¨andernde elektrische Felder oder Temperaturschwankungen, kann sich die Kalibration der Massenskala auch während einer Messung ändern. Dies äußert sich in sich verändernden Flugzeiten für eigentlich gleiche Massen und somit als breiterer Peak in einem Summenspektrum. Um diesem Problem entgegenzuwirken, besitzt die MAc– Software eine Driftkorrektur–Funktion (Abbildung [16\)](#page-24-1). Ziel dieser Funktion ist es, anhand eines Kalibranten die Kalibration zeitabhängig zu gestalten, sodass der Drift–Effekt ausgeglichen wird.

Hierzu wird ein aufgenommenes Spektrum zunächst kalibriert, sodass in Formel [2.2.3.1](#page-9-3)  $a$  und  $t_0$  stimmen. Diese Parameter werden über die Driftkorrektur konstant gehalten, w¨ahrend b angepasst wird, um den Kalibranten im Massenspektrum an konstanter Position zu halten. Danach werden Spektren–Areale ausgewählt, welche jene Spektren bezeichnen, in denen ein Kalibrant vorhanden ist und b erneut berechnet werden soll. Die Spektren innerhalb jedes Areals werden in Blöcken mit

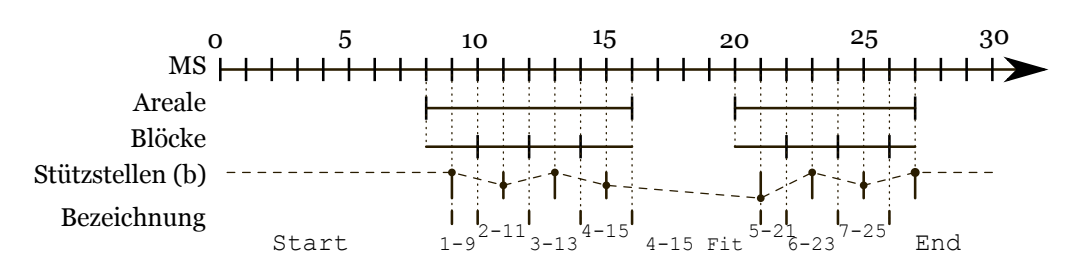

<span id="page-25-0"></span>Abbildung 17: Schema zu den Bezeichnungen Areal, Block, Stützstelle, linearer Fit und Modus für die Driftkorrektur. Dargestellt sind 2 Areale von 8-16 und 20-27. Die Block– Größe wurde hier auf 2 gewählt.

festsetzbarer Anzahl an Spektren zusammengefasst und innerhalb dieser summiert, um dort die Flugzeit des Kalibranten zu bestimmen. Hierfür wird in einem Interval um die Position des zuletzt gefundenen Kalibranten ein Median oberhalb eines Tresholds bestimmt. Unter Angabe der Masse kann somit unter Umstellung von Formel [2.2.3.1](#page-9-3) b neu berechnet werden:

$$
b = \frac{-m \cdot N + \sqrt{a \cdot m \cdot N^2 \cdot (t - t_0)^2}}{m \cdot N^2}
$$

Da b quadratisch eingeht, ist i.d.R. eine zweite Lösung der Gleichung möglich, welche allerdings nicht auf das Verhältnis von Turn–Strecke zu Analysator–Strecke zurück fuhrt. Das so neu berechnete b wird zeitlich in der Mitte des betreffenden Blockes als ¨ Stützstelle gesetzt und b–Werte zwischen diesen Stützstellen linear dazu interpoliert. Diese Werte werden zusammen mit statistisch wertvollen Daten (e.g. Intensität pro Block, erkannter Zeitwert, korrigierter Massenwert) in einer Asci–Datei gespeichert und können von dort wieder geladen werden. Wie genau der jeweilige b–Wert in der Datei dabei berechnet wurde impliziert der dort notierte Modus. Dieser entspricht "Start" bis zur ersten Stützstelle, wobei hier b konstant den Wert der ersten Stützstelle hat. Nach der letzten Stützstelle wird der letzte b–Wert konstant weiterverwendet und Modus entspricht "End". Innerhalb der Blöcke wird die Block–Nummer und die ID des Spektrums der Stützstelle angegeben (e.g. "2-456"). Zwischen Arealen wird der Modus–Wert des letzten Blockes benutzt und "Fit" angefügt (e.g. "2-456 Fit"). Abbildung [17](#page-25-0) dient dabei zur Verdeutlichung. Diese Form des Datenformats dient zur Nachvollziehbarkeit der Software–Vorgänge und zur Kompatibilität mit anderer Software.

Falls das Areal nicht zu der ausgewählten Blockgröße passt, wird die letzte Blockgröße entsprechend verringert und die Stützstellenposition korrigiert. Diese Vorgehensweise dient, zusammen mit der Positionsbestimmung mithilfe des Medians, der Stabilität des Algorithmus. Verwendet man unvollständige Stützstellen nicht, könnten z.B. zu klein gewählte Areale ignoriert werden. Würde man über mehrere Areale hinweg mitteln, könnte sich der Wert in der dazwischen verstrichenen Messzeit stark geändert haben. Dieses Problem tritt ebenfalls auf, wenn man, anstatt Spektren– Blockgrößen zu verwenden, solange summieren würde, bis eine Zielintensität erreicht wäre. Der Median wurde dem Mean bzw. CMS vorgezogen, um Peak-Ausreißer im Spektrum zu ignorieren. Daraus ergibt sich allerdings wiederum das Problem, dass die Auflösung der Position–Bestimmung des Kalibranten im Block–Summen– Spektrum maximal der Bin–Breite der Spektren entspricht.

Nach erfolgreicher Driftkorrektur liegt die angepasste Variable in der bereits beschriebenen Form in einer Asci Datei und in einer internen Liste des Programmes vor. Letztere kann dazu benutzt werden, Einzel– und Summenspektren in korrigierter Form zu betrachten oder die korrigierten Daten über Export–Funktionen als Histogramm–Datei oder als Signal–Listendatei in anderen Programmen weiter zu verwenden. Während die Histogramm-Datei eine einfache Betrachtung und Weiterverarbeitung ermöglicht, kann es aufgrund der vom Programm durchgeführten neuen Einteilung in Bins zu leichten Artefakten kommen. Die Signal–Listen–Datei hingegen führt die Zeitstempel und Signalstärke aller Signale auf, ohne erneut zu binnen, was allerdings in größeren Datenmengen resultiert.

## <span id="page-27-0"></span>4 Aufbau

#### <span id="page-27-1"></span>4.1 AmbiProbe

Im Rahmen des Loewe–Programmes[4](#page-27-2) AmbiProbe [\[Gie08\]](#page-43-11) wurde in der JLU Gießen im 2. physikalischen Institut ein neuartiges mobiles Multireflektions–Flugzeitmassenspektrometer entwickelt (schematisch dargestellt in Abbildung [18\)](#page-28-0). Mit dem Designziel eines Auflösungsvermögens von 100.000 und einer Massengenauigkeit unter 1 ppm, ist das in einen mobilen, etwa  $0.8 \text{ m}^3$  großen Metallrahmen eingespannte Gerät dabei ideal für den Einsatz in Verfahren der Bioanalytik (e.g. de-novo Pep-tidsequenzierung) [\[PDJ](#page-44-8)<sup>+</sup>09].

Um in–sito Analysen durchführen zu können, ist der Einlass von Analyten unter atmosphärischem Druck möglich, welche aus einem kontinuierlichen Strahl zunächst in Paketen akkumuliert und anschließend analysiert werden können. Die somit gewonnene generelle Effizienz von 100% und die hohe Repitionsrate von 1 kHz lassen somit auch zeitliche Probenänderungen großer Biomoleküle von bis zu 1000 u direkt erfassen [\[Lip12\]](#page-43-6).

Im Einlasssystem werden ionisierte Proben zunächst über eine Kapillare in den ersten Druckbereiches von etwa 1 mbar des Ambiprobes geleitet. Die folgende elektrostatische Linse fokussiert die ionisierten Proben danach auf einen Skimmer, welcher andere Proben–Anteile abschirmt und den Druck weiter auf etwa 10−<sup>5</sup> bar absenkt.

Danach gelangen die Proben in den Radiofrequenz–Quadrupol und mithilfe einer zusätzlichen Ziehspannung einiger Volt zum Fallensystem. Dieses fängt den kontinuierlichen Ionenstrom ein und akkumuliert ihn zu Paketen. Hierzu gelangen die Ionen zunächst durch eine Doppelblende in einen Massenfilter–Quadrupol bei  $10^{-7}$ bar, der von zwei Brubaker–Linsen umgeben ist, um Ionenverluste zu vermeiden. Im Anschluss fliegen sie durch eine Einzelblende durch einen Kuhler–RFQ, in welchem ¨ Helium bei 10−<sup>5</sup> bar als Kuhlgas eingesetzt wird, zur Vorfalle. Diese schirmt das ¨ Potential der Hauptfalle ab und hält die Proben bis zu deren Eintritt räumlich nahe der Hauptfalle [\[Lip12\]](#page-43-6).

Die Falle (Abbildung [19\)](#page-28-1) selbst besteht aus einem kurzen RFQ (Radio–Frequency Quadrupole) mit Blenden davor und dahinter, welche die ionisierten Proben durch eine Potentialmulde räumlich konzentrieren, während der RFQ den Phasenraum weiter verkleinert, um so die in Kapitel [2.2.2](#page-6-0) angesprochene Ungenauigkeit der Startposition zu verringern und somit das Auflösungsvermögen weiter zu erhöhen. Diese so gebilteten Pakete können nun durch Anlegen der Extraktionsspannung in den Analysator eingeschossen und mit einer Frequenz von bis zu 1 kHz neu gebildet werden [\[Lip12\]](#page-43-6).

Der Analysator selbst besteht aus 9 zylindrischen Elektroden in einem Vakuum von 10−<sup>10</sup> bar. Ausgenommen bei der Injektion bzw. Extraktion bilden die ersten beiden

<span id="page-27-2"></span> $4$ Landes–Offensive zur Entwicklung Wissenschaftlich–ökonomischer Exzelenz

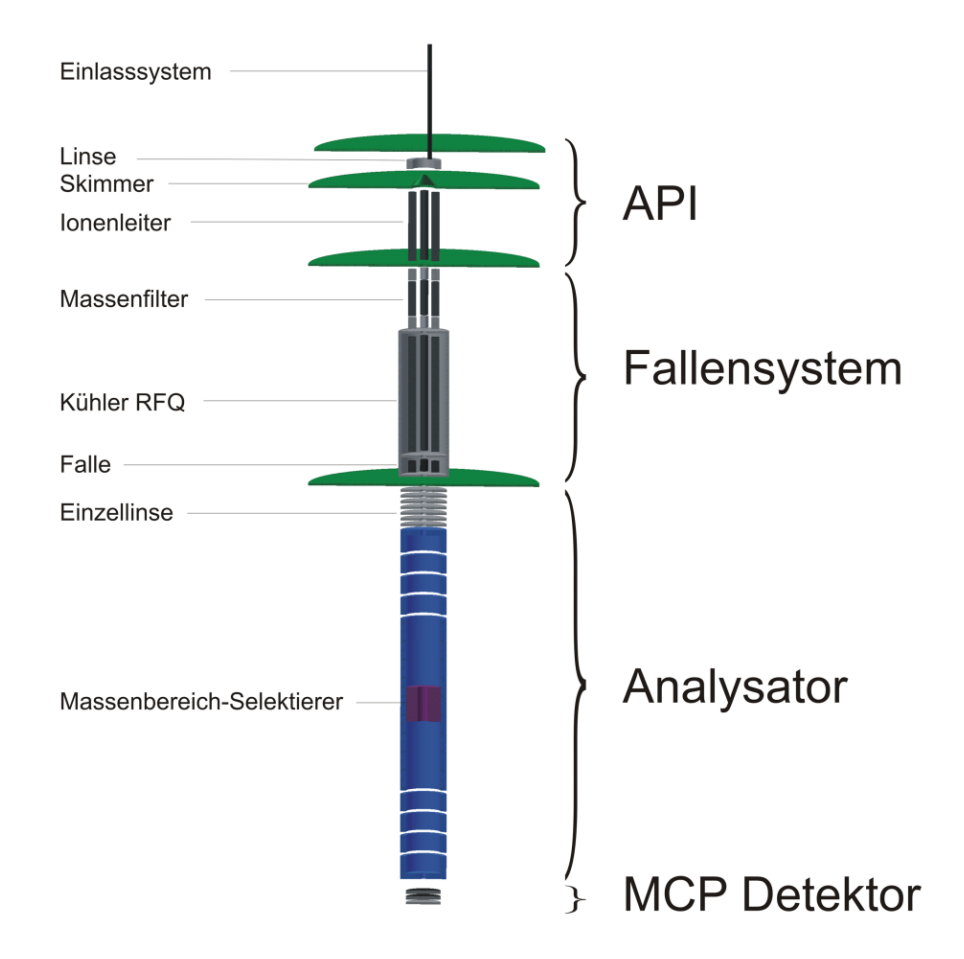

<span id="page-28-0"></span>Abbildung 18: Schematischer Aufbau des mobilen Multireflektions–Massenspektrometers. Grün markiert sind dabei die Grenzen der Druckbereiche. Quelle: [[al10\]](#page-43-12)

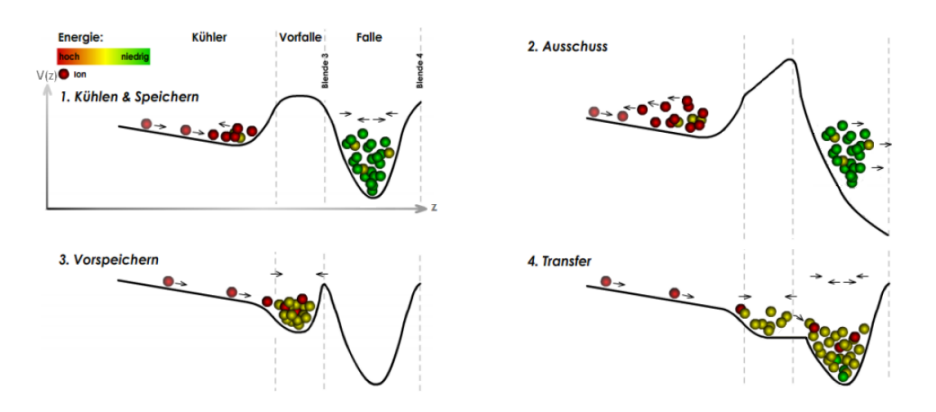

<span id="page-28-1"></span>Abbildung 19: Schema der zeitlichen Abfolge des Fallen und Vorfallenprozesses im Ambi-Probe MR–TOF–MS. Quelle: [\[Woh10\]](#page-45-1).

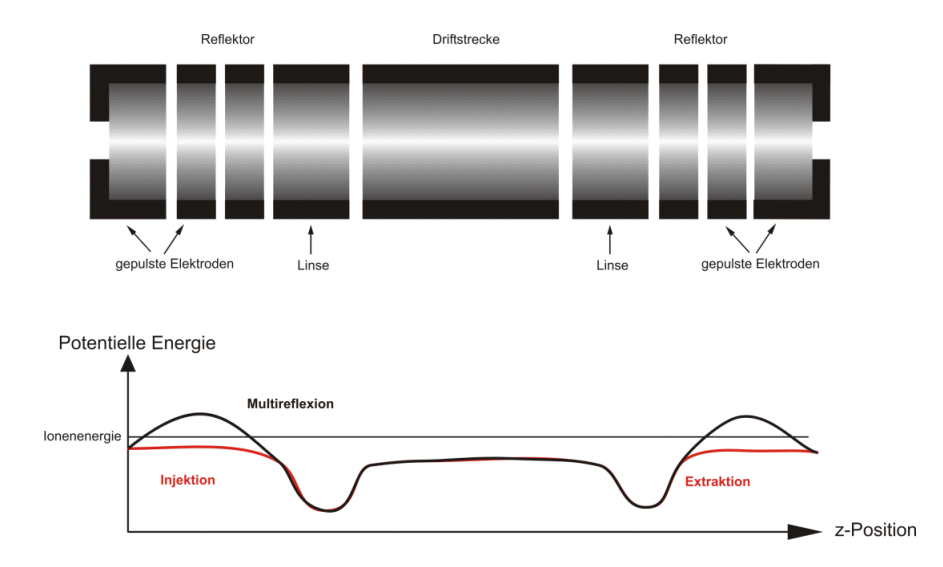

Abbildung 20: Aufbau–Schema des Analysatorquerschnittes (oben) und Potentialvertei-lung während Reflexion, Injektion und Extraktion an den Elektroden (unten) [\[Lip12\]](#page-43-6).

und die letzten beiden Elektroden über ein Potential, welches höher liegt als das Niveau der Ionenenergie, Reflektoren, die die Ionen zwischen diesen Elektroden hin und her fliegen lassen. Zur Injektion wird das Potential der vorderen bzw. zur Extraktion der hinteren Elektroden kurzzeitig unterhalb dieses Niveaus gesetzt, um für die Ionen durchgängig zu werden. die zur Mitte hin nächsten Elektroden dienen als ionenoptische Linsen zwecks Fokussierung, während sich in der Mitte die Driftstrecke befindet. In der Mitte der Driftstecke gibt es außerdem einen Massenbereich– Selektierer, der, gepulst betrieben, bei Bedarf Ionen auf Elektroden lenken kann, um Überlagerungen im Zeitsprektrum zu vermeiden [[Lip12\]](#page-43-6). Die Optimierung der Spannung an den äußersten Elektroden mithilfe der MAc–Software innerhalb einer Koffein–Messung war im Übrigen in Kapitel [5.2](#page-33-0) Bestandteil dieser Arbeit.

Nach Extraktion aus dem Analysator treffen die Ionen auf den Detektor, der aus zwei Mikrokanalplatten in Chevron–Anordnung mit nachgeschalteter Anode besteht. Das so verstärkte Signal (Einzelion entspricht einigen mV), wird zuletzt je nach Bedarf an einen Oszilloskop, einen ADC und/oder einen TDC mit Diskriminator geleitet und in den letzten beiden Fällen am Computer z.B. mit der MAc–Software ausgewertet.

#### <span id="page-29-0"></span>4.2 FRS ION CATCHER

Um auch exotische Nuklide außerhalb des Tals der Stabilität untersuchen zu können, müssen diese kurzlebigen Nuklide zunächst über Kernreaktionen erzeugt und danach effizient separiert werden. Hierzu wurden an der Gesellschaft für Schwerionenforschung (GSI) relativistische Projektilfragmente separiert und soweit abgebremst, sodass sie in niederenegetischen Experimenten untersucht werden konnten. Dies wurde unter anderem dadurch erreicht, dass ein neuartiger Separator in Verbindung mit

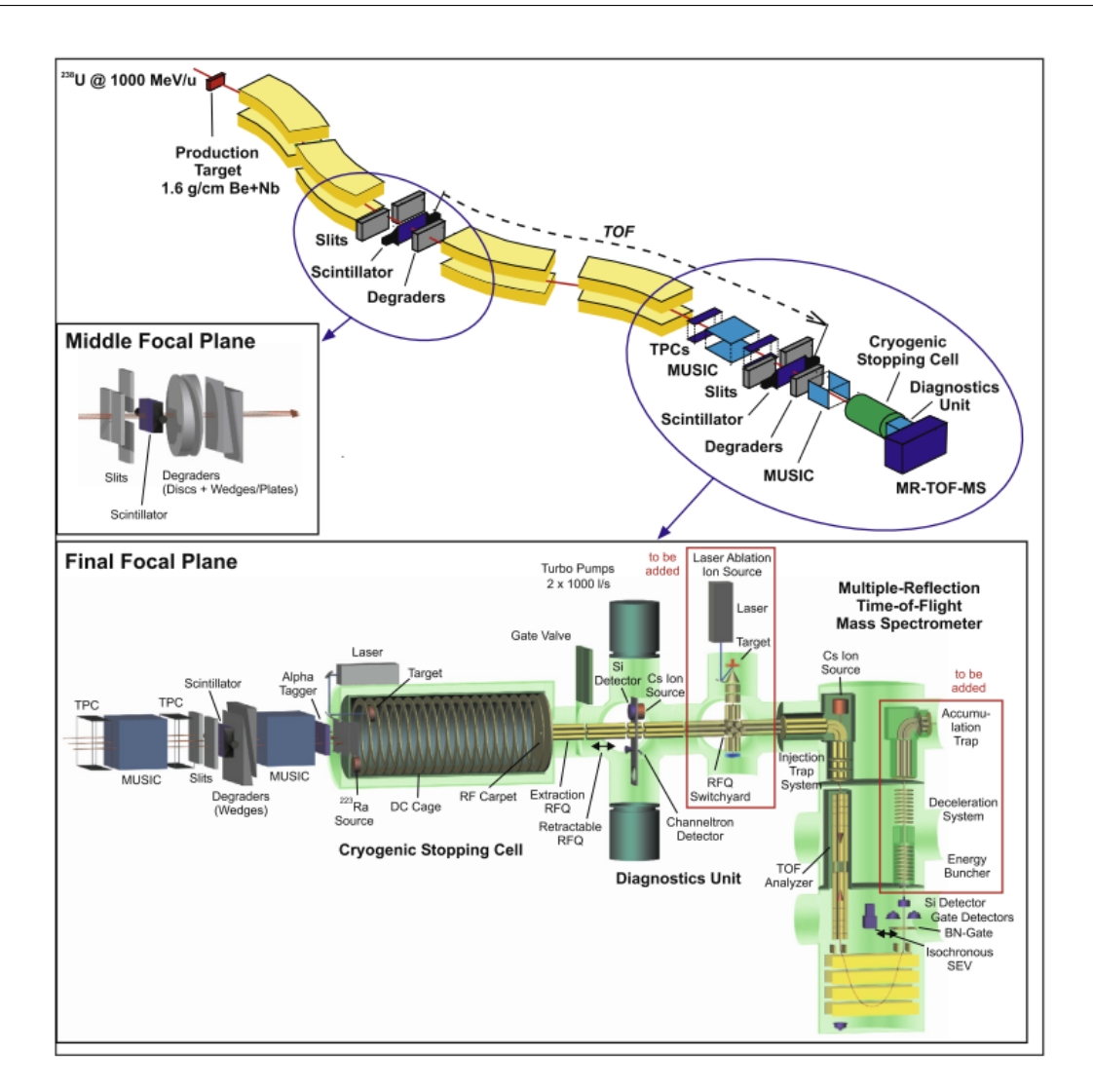

Abbildung 21: Schematischer Aufbau des FRS Ion Catchers an der GSI. Quelle: [\[PDP](#page-44-9)+13].

<span id="page-30-0"></span>einer kryogenen Stoppzelle eingesetzt wurde (Abbildung [21\)](#page-30-0).

Dabei gelangen die über Fragmentierung erzeugten Ionen zunächst in den Fragmentseparator FRS. Dieser besteht aus 4 Gruppen aus je zwei Sextupolen zwecks Fokussierung und einem Dipolelement dazwischen, der den Strahl über ein Magnetfeld um ca. 30° in Abhängigkeit ihres Ladung–zu–Masse–Verhältnisses ablenkt. Die Ablenkung erfolgt dabei gemäß der Lorentz–Kraft, die auf bewegte Ladungen in Magnetfeldern und orthogonal zur Ebene aufgespannt durch Flugrichtung und Magnetfeldrichtung wirkt:

$$
\vec{a} = \frac{\vec{F}}{m} = \frac{q}{m} \cdot \vec{v} \times \vec{B}
$$

Dabei wird die erste Gruppe als eigentlicher Separator eingesetzt, während die zweite Gruppe die Ionen erneut fokussiert, um Dispersion in Einschusswinkel und Startenergie nach der Fragmentierung auszugleichen und somit der Analyse einen größeren Anteil der interessanten Reaktionsprodukte zur Verfugung zu stellen. ¨

Zwischen der 2. und 3. Gruppe befindet sich hinter zwei orthogonal zueinander angeordneten Blenden ein Abbrems–System, bestehend aus Aluminium–Keilen und zwei gegenläufige Aluminium–Scheiben variabler Dicke. Je nach Positionierung dieser Aluminiumelemente, kann die Abbremsung die achromatisch Wirkung, also die Korrektur der Einschusswinkeldispersion, maximieren oder als monoenergetisches Abbremselement die Dispersion der Teilchen–Reichweite verringern. Hinter der 4. Gruppe befindet sich ein homogener Abbremser, der die Ionenreichweite in die Stoppzelle verlegt.

Bevor die Ionen jedoch in die Stoppzelle gelangen, wird zunächst ihre Zusammensetzung analysiert. Dazu durchfliegen sie zunächst Spurendriftkammern (TPC), MUSIC–Elemente (multiple sampling ionization chamber), und einen Szintilator. Ein weiterer Szintillator zwecks Flugzeitmessung wurde nahe der Aluminium– Abbremselemente wischen der 2. und 3. Dipolgruppe eingesetzt. Neben der Flugzeit können somit auch magnetische Steifigkeit und Energiedeposition analysiert werden, um Ionen individuell identifizieren zu können.

Im nächsten Schritt gelangen die Ionen in die mit Helium–Gas gefüllte kryogene Stoppzelle (Temperatur e.g. an GSI bei 60 K). Diese befindet sich in einer weiteren Kammer, in welcher ein Vakuum herrscht, um die kryogene Kammer zu isolieren. Die innerhalb der Kammer abgebremsten Ionen gelangen in ein Elektrodengitter, das über Gleichspannung ein elektrisches Feld erzeugt, welches die Ionen in Richtung des Extraktionspunktes fuhrt. Hier befinden sich die Ionen dann in einem Hochfrequenz- ¨ feld, welches sie auf die Auslassöffnung fokussiert.

An die Stoppzelle schließen mehrere niederenergetische (∼eV) Hochfrequenzquadrupolfelder an. Mithilfe dieser lassen sich die Ionen kühlen, bündeln und bis zum MR– TOF–MS transportieren, w¨ahrend das Vakuum nach der Stoppzelle wieder schrittweise erhöht werden kann (e.g. an GSI von 100 mbar des Gases in der Stopzelle bis zu 2 · 10−<sup>2</sup> mbar bei 90 K). Bevor die Ionen schließlich zum MR–TOF–MS kommen, gelangen sie zuvor noch durch eine Diagnoseeinheit, in der wahlweise eine negativ geladene Aluminiumfolie mit Siliziumdetektor, ein Channeltron–Detektor oder zu Diagnosezwecken eine Cs–Quelle benutzt werden kann [\[PDP](#page-44-9)+13].

# <span id="page-32-0"></span>5 Experimentelle Ergebnisse

#### <span id="page-32-1"></span>5.1 Multiturn–Kalibrierung

Um das in Kapitel [3.3](#page-18-0) beschriebene Verfahren der Multiturn–Kalibrierung zu demonstrieren, wurde am GSI MR–TOF–MS mit dem Ortec TDC 9353 eine Messung verschiedener Xenon–Isotope und SF6–Fragmente uber Variation der Turnzahlen ¨ durchgeführt.

Hierfür wurden zunächst die Flugzeiten der signifikanten Peaks notiert und tabellarisch mit den verschiedenen möglichen Turnzahlen in Massen umgerechnet. Die hierbei angegebenen Werte wurden auf ca. 5 signifikante Stellen abgeschätzt, indem die gemessenen Zeiten einer <sup>133</sup>Cs Messung verwendet wurden, um die Eichparameter a und b abzuschätzen. Da  $t_0$  im Vergleich zu t sehr klein ist (~ 1,5%), wurde es in der Abschätzung vernachlässigt. Mit

$$
m({}^{133}\text{Cs}) = a \cdot (t_{Cs} + n * t_{1nCs} + t_{delayCs})^2 ,
$$

wobei  $t_{Cs}$  die Flugzeit des <sup>133</sup>Cs,  $t_{1nCs}$  die von <sup>133</sup>Cs für einen Umlauf benötigte Flugzeit und  $t_{delayCs}$  die <sup>133</sup>Cs–Extraktionszeit bezeichnet, folgt

$$
a = \frac{m({}^{133}\text{Cs})}{(t_{Cs} + n * t_{1nCs} + t_{delayCs})^2}.
$$

setzt man dieses turnabhängige a nun ein, erhält man die unten angewendete Formel:

$$
m = m(^{133}\text{Cs}) \cdot \left(\frac{(t + t_{delay})}{t_{delayCs} + n * t_{1nCs} + t_{Cs}}\right)^2
$$

Dabei ist t die in der zu untersuchenden Messung ermittelte Flugzeit und n die vermutete Turnzahl. Mithilfe dieser Tabelle und einer Liste an in der Messung möglicherweise auftretenden Massen, konnten nun die möglichen Kandidaten der Peaks weiter eingeschränkt werden. Da die benutzte Formel den Parameter  $t_0$  vernachlässigt, welcher quadratisch in der Formel eingeht, sollte die Formel nicht wesentlich ungenauer als  $(1, 5\%)^2 * 140$  u  $\approx 0.034$  u sein. Daher lassen sich hier Massen mit mehr als 0,03 u Abweichung von deren Literaturwerten ausschließen. Die verbleibenden Massen sind in folgender Tabelle rot gekennzeichnet:

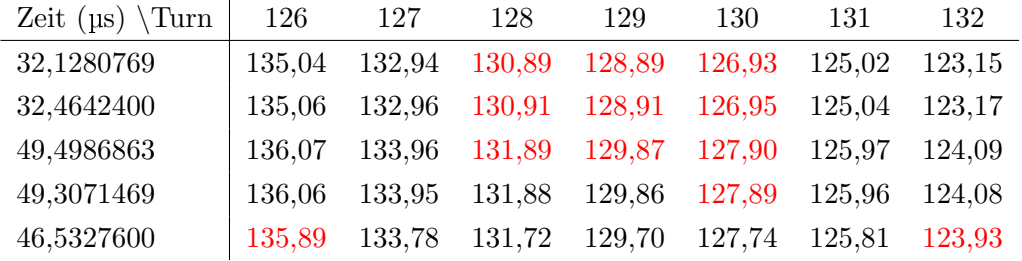

Um von den bis zu 3 Kandidaten pro Peak den richtigen ermitteln zu können, wurde das Isotopenverhältnis der vermuteten Kandidaten mit dem Verhältnis der Flächen

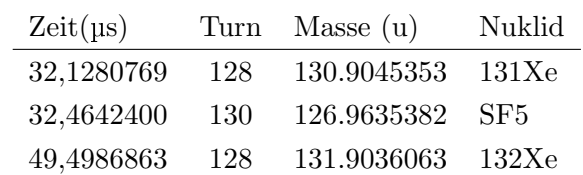

der betroffenen Peaks verglichen. Dadurch wurden die 3 prominentesten Peaks identifiziert und konnten zur Kalibration verwendet werden:

Zu den Flugzeiten kam dabei noch der Startzeitpunkt der Extraktion:  $t_{delay} = 4528,83 \text{ }\mu\text{s}.$ 

Uber die Kalibrierfunktion in MAc wurden mit diesen Werten die Kalibrationspa- ¨ rameter

$$
a = 0,069\,024\,732\,811\,656\,2\,\frac{\text{u}}{\text{ps}^2}
$$
\n
$$
b = 0,810\,325\,958\,994
$$
\n
$$
t_0 = -0,469\,466\,666\,898\,\text{ps}
$$

berechnet. Die ubrigen beiden Peaks konnten damit mithilfe der MAc–Anzeigefunk- ¨ tion verschiedener Turnzahlen (siehe Abbildungen [22,](#page-34-0) [23](#page-34-1) und [24](#page-35-0) mit den markierten prominenten Peaks der jeweilg zugehörigen Turnzahl) als folgende Massen identifiziert werden:

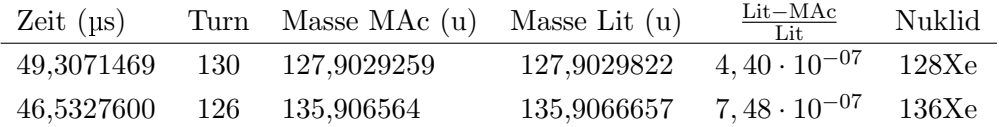

An diesen Ergebnissen lässt sich also gut erkennen, dass die Multiturn–Kalibration des Programmes MAc gut funktioniert und die nichtlineare Gleichung [2.2.3.1](#page-9-3) auch mit Kalibranten mit unterschiedlichen Turnzahlen geeignet kalibrieren und somit kalibrierte Spektren anzeigen kann.

#### <span id="page-33-0"></span>5.2 Spannungs–Optimierung

An dem AmbiProbe wurden mithilfe der MAc–Spannungs–Optimierung unter Verwendung des FastFlight2–ADCs die Spannungen zweier Reflektor–Elektrode E1 ST1 und E1 MT untersucht. Diese Elektroden steuern jeweils die erste und letzte Reflektorstufen im Single–Turn und Multi–Turn Modus innerhalb des Analysators (siehe Kapitel [4.1\)](#page-27-1).

Hierbei wurden anhand einer Messung mit 1 ST und 1 MT mit Koffein in der Konzentration  $1,6 \cdot 10^{-4}$   $\frac{\text{mol}}{1}$  alle Kombinationen der Spannung von E1\_ST von 225 V bis 245 V und von E1 MT von 400 V bis 415 V durchgegangen. Da in dieser Messung die Intensität des Kalibranten bei 75 µs nahezu gleich blieb, konnte der

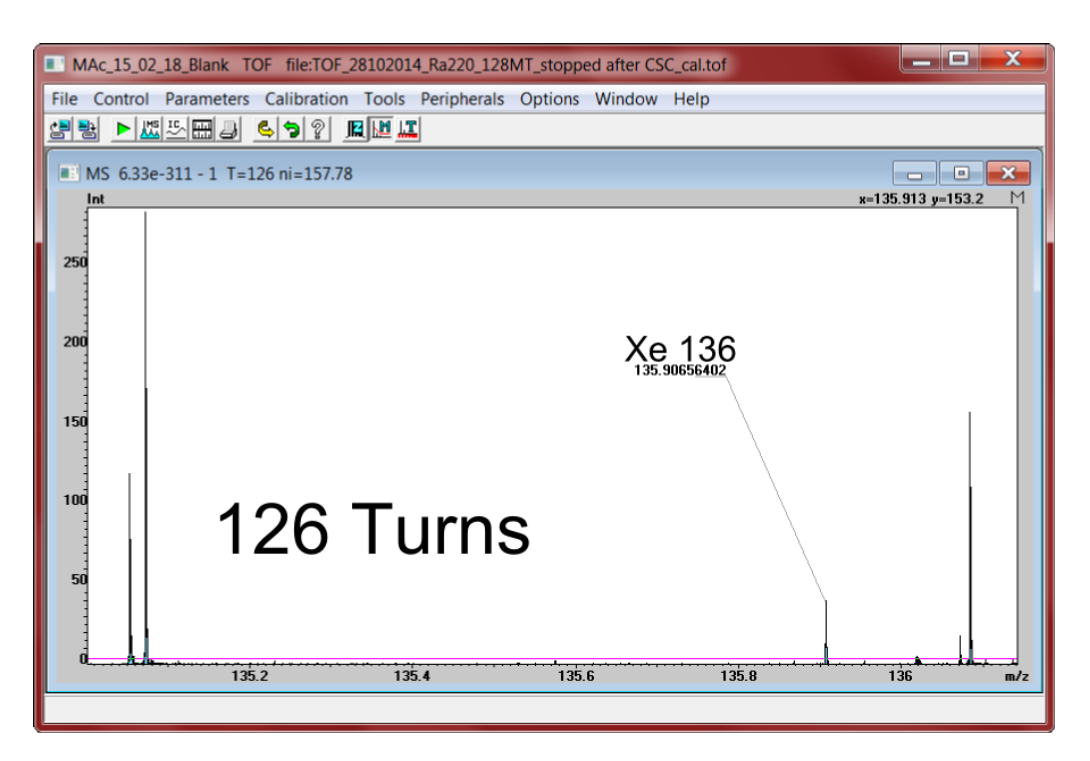

<span id="page-34-0"></span>Abbildung 22: Summiertes Spektrum mit Xenon–Isotopen und SF5 unter verschiedenen Turnzahlen, aufgenommen mit dem Ortec TDC 9353 am GSI MR–TOF–MS. Die Massenskala wird hier für 126 Turns angezeigt. Markiert ist 136Xe.

<span id="page-34-1"></span>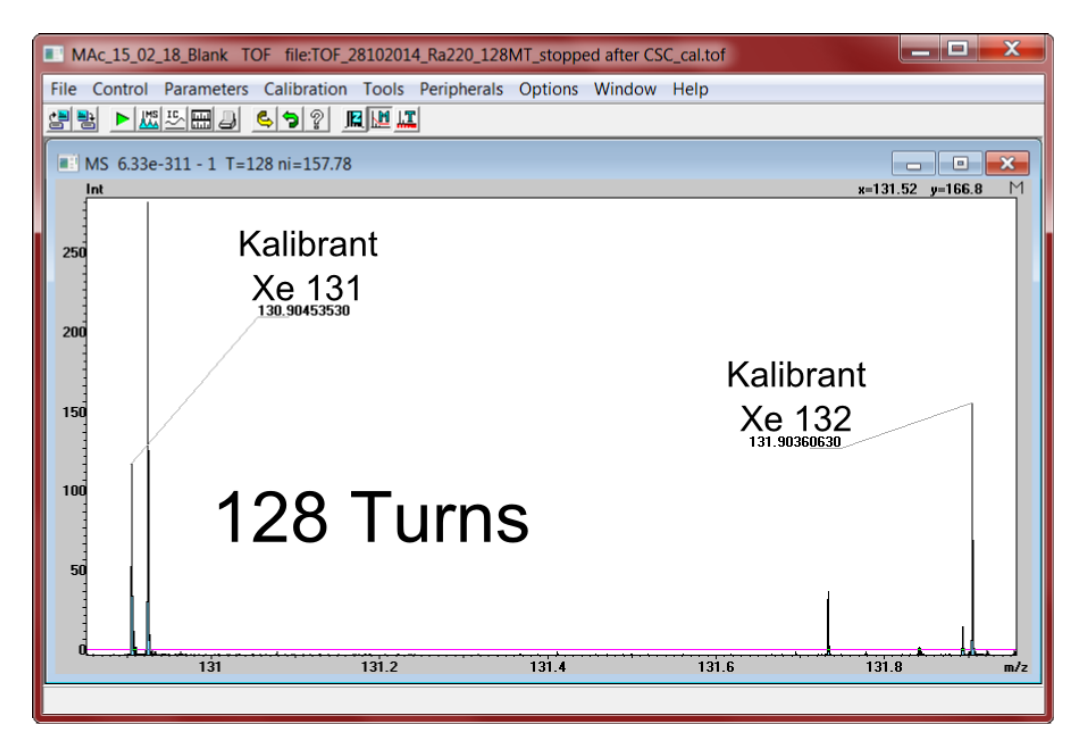

Abbildung 23: Summiertes Spektrum mit Xenon–Isotopen und SF5 unter verschiedenen Turnzahlen, aufgenommen mit dem Ortec TDC 9353 am GSI MR–TOF–MS. Die Massenskala wird hier für 128 Turns angezeigt. Markiert ist 131Xe und 132Xe, von welchen beide als Kalibranten benutzt wurden.

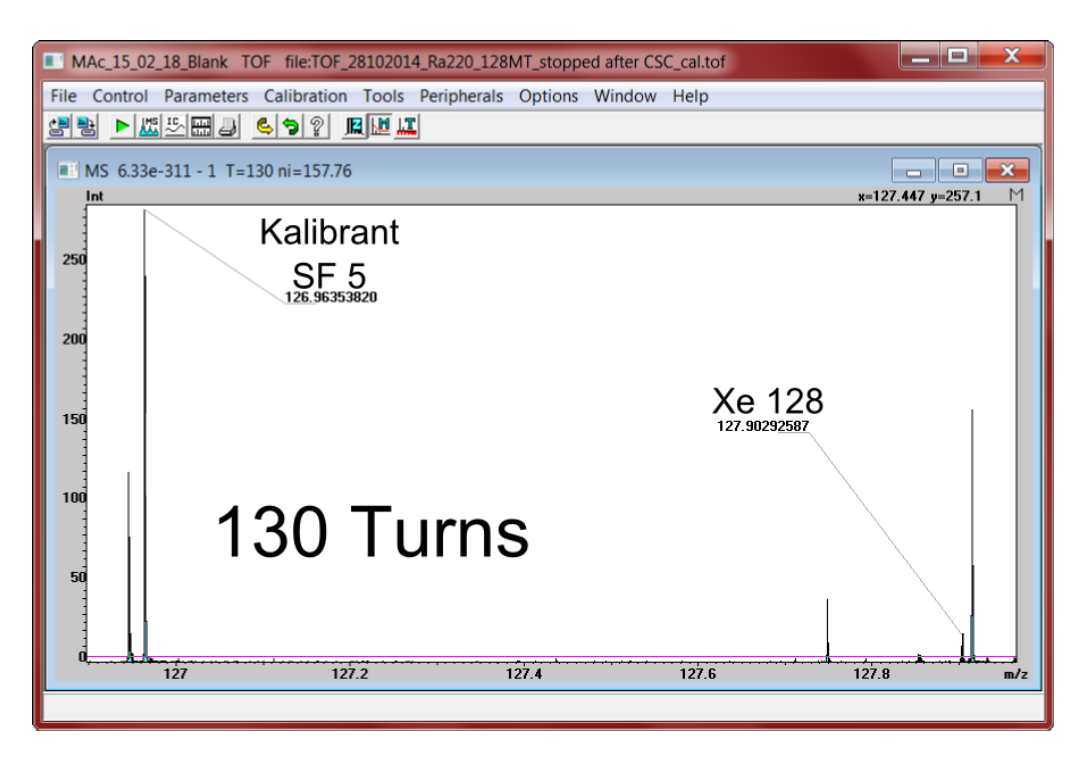

<span id="page-35-0"></span>Abbildung 24: Summiertes Spektrum mit Xenon–Isotopen und SF5 unter verschiedenen Turnzahlen, aufgenommen mit dem Ortec TDC 9353 am GSI MR–TOF–MS. Die Massenskala wird hier für 130 Turns angezeigt. Markiert ist der Kalibrant SF5 und der Peak von 128Xe.

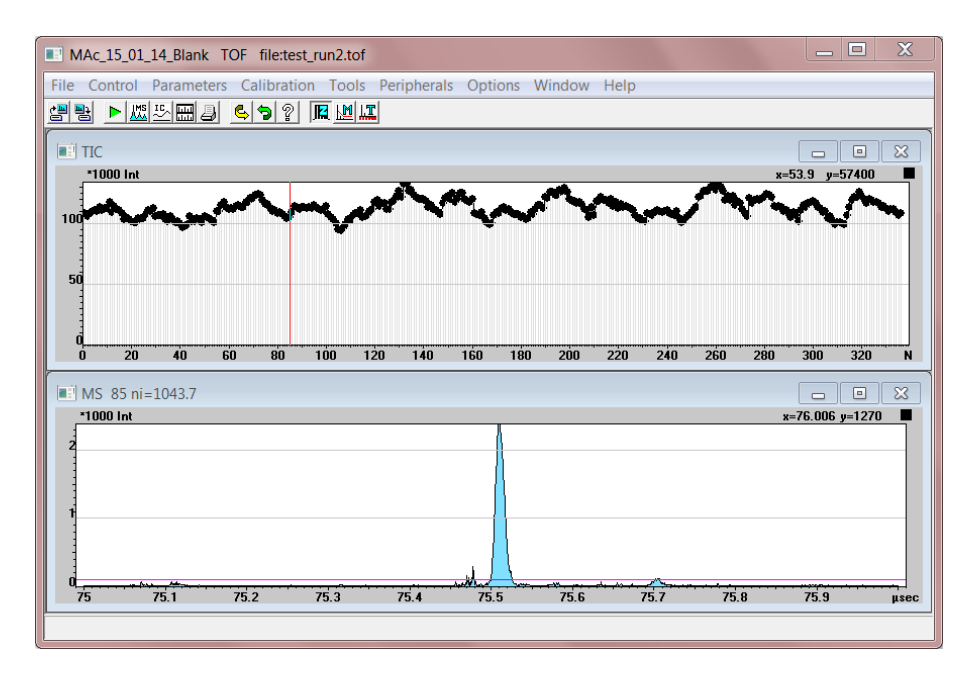

Abbildung 25: Beispiel–Spektrum der Koffein–1,6 ·  $10^{-4}$   $\frac{\text{mol}}{\text{l}}$  –Messung am AmbiProbe mit dem FastFlight2 ADC

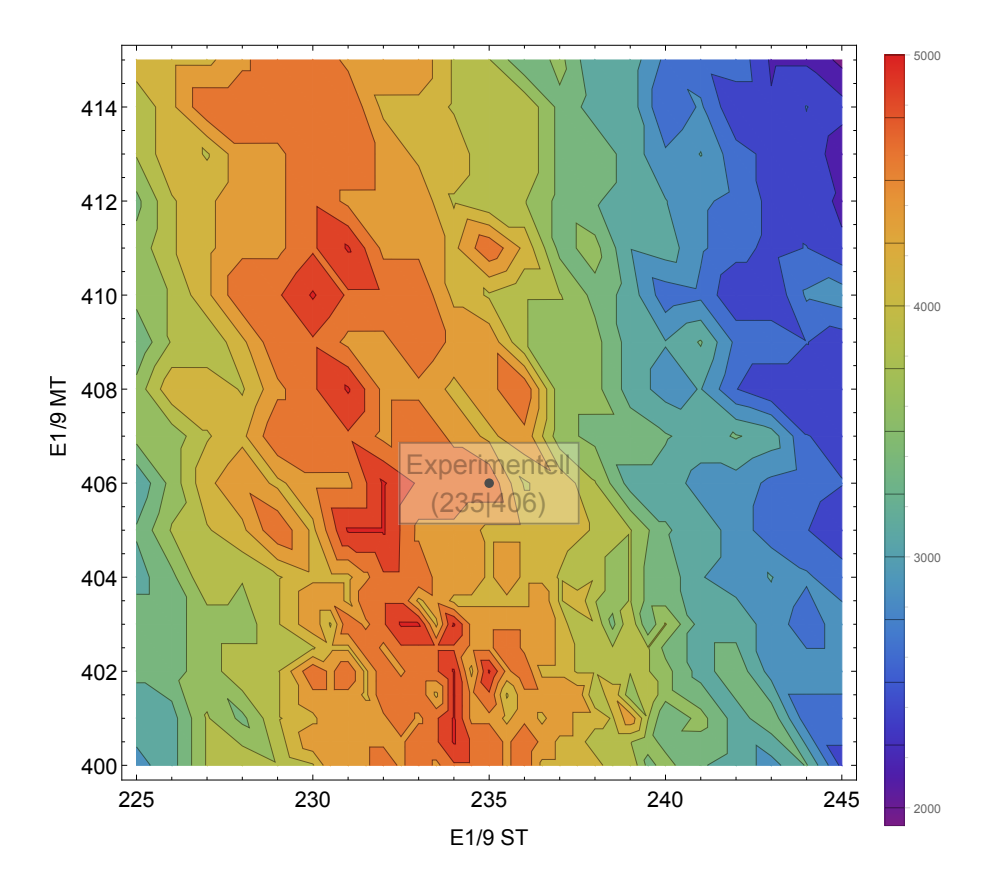

<span id="page-36-0"></span>Abbildung 26: Höhenliniendiagramm der Güteparameter des Scans der Elektroden E1 ST und E1 MT. Die Werte wurden radiziert um der Auflösung zu entsprechen.

Qualitätsfaktor a in  $R^2 + a \cdot I^2$  zur Bestimmung der Güte einer Messung auf 0 gesetzt werden. Hierdurch wurde die Wurzel der Güte zur Auflösung und konnte als solche in Abbildung [26](#page-36-0) gegen die Spannung der beiden Elektroden–Kanäle aufgetragen werden.

Wie in Abbildung [26](#page-36-0) gut zu erkennen ist, gibt es eine klare Tendenz zu optimalen Stellen (rot), in welchen die Auflösung gegen 5000 geht. Über Simulationen ergab sich hierbei zunächst eine optimale Kombination von  $(232.3 \text{ V} | 424.7 \text{ V})$ . Durch Abweichungen im realen Aufbau, etwa durch Einschwingzeiten oder leichten Abweichungen der eingestellten Spannungen ergab sich experimentell ein korrigierter Wert von  $(235 \text{ V} \mid 406 \text{ V})$ . Der nun durchgeführte Scan der 400 Messungen ergab hingegen einige günstigere Kombinationen (z.B.  $(232.5 \text{ V} \mid 403 \text{ V})$ ), in denen die Auflösung des Kalibranten um 500 (von ca. 4500 experimentell bis ca. 5030 mit MAc) erhöht wurde. Da der Scan pro Messung nur etwa 3 sbrauchte, konnte dieses Ergebnis nach nur 20 Minuten erzielt werden. Im Vergleich dazu benötigte die experimentelle Bestimmung in geeigneter Statistik einige Tage, w¨ahrend Simulationen mit vergleichbarer Statistik Wochen laufen würden.

### <span id="page-37-0"></span>5.3 MESSUNG ZUR ERWEITERUNG DES DYNAMIKBEREICHES ÜBER Kombination von ADC und TDC

Um die Einsatzfähigkeit der MAc–Software an ADC und TDC in einer gemeinsamen Messung zu demonstrieren, wurde am AmbiProbe mit dem TDC Ortec 9353 und dem ADC FastFlight 2 eine Messung von Koffein der Konzentration  $1,6\cdot10^{-4}$   $\frac{\text{mol}}{1}$ mit einem Multiturn und einem Singleturn durchgefuhrt. Hierzu wurde das Signal ¨ des Detektors geteilt und an je einen Rechner mit der entsprechenden Hardware und der dazu passenden MAc–Software geleitet.

In Abbildung [27](#page-38-0) oben ist die ADC–Messung zu sehen. Im oberen Bereich wurde die Intensität der Koffein–Peaks dargestellt. Klar zu erkennen ist hier der Haupt–Peak bei 195,0876 u, welcher von einem Überschwinger gefolgt wird. Ebenfalls noch gut zu erkennen ist der nächste Isotop–Peak bei 196,0822 u, jedoch ist dieser bereits deutlich näher am Bereich des Rauschens. Weitere Isotop–Peaks können hier nicht erkannt werden.

Abbildung [27](#page-38-0) unten zeigt den gleichen Massenabschnitt der gleichen Messung in logarithmischer Darstellung, aufgenommen mit dem TDC. Hierbei fällt der durch das TDC–Prinzip (siehe Kapitel [2.3.2\)](#page-10-0) geringerer Anteil des Rauschens am Signal auf, sodass 5 Isotop–Peaks erkennbar sind: 196,0902 u, 197,0926 u, 198,0921 u, 199,0877 u. Hierbei wird allerdings auch das Problem der Totzeit des TDCs sichtbar: Der erste Koffein–Peak besitzt eine so hohe Signalintensität, dass es aufgrund der Sättigung an der Positions des eigentlichen Maximums einen Einbruch des Peaks gibt. Die hohe Ubereinstimmung des ersten Peaks kommt hierbei dadurch zustande, dass er ¨ als Kalibrant benutzt wird.

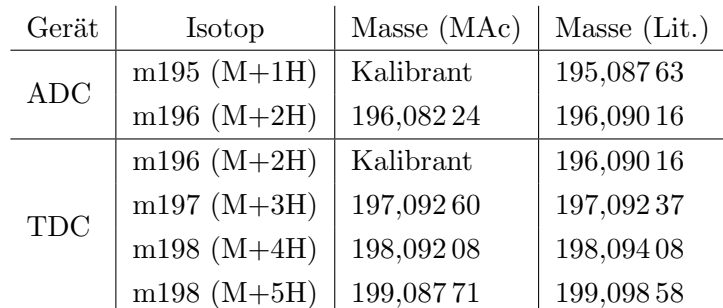

Folgende Werte wurden dabei ermittelt:

Hierbei besitzen die Peaks jeweils die Flächeninhalt–Verhältnisse:

| Gerät      | Isotope                    | MAc      | Literatur |  |
|------------|----------------------------|----------|-----------|--|
| ADC        | m195 / m196                | 9,37479  | 9,45779   |  |
|            | $\rm m196$ / $\rm m197$    | 11,7599  | 11,7515   |  |
| <b>TDC</b> | m197 / m198                | 5,629 95 | 19,1104   |  |
|            | m<br>198 $/$ m<br>199 $\,$ | 3,404 73 | 33,768    |  |

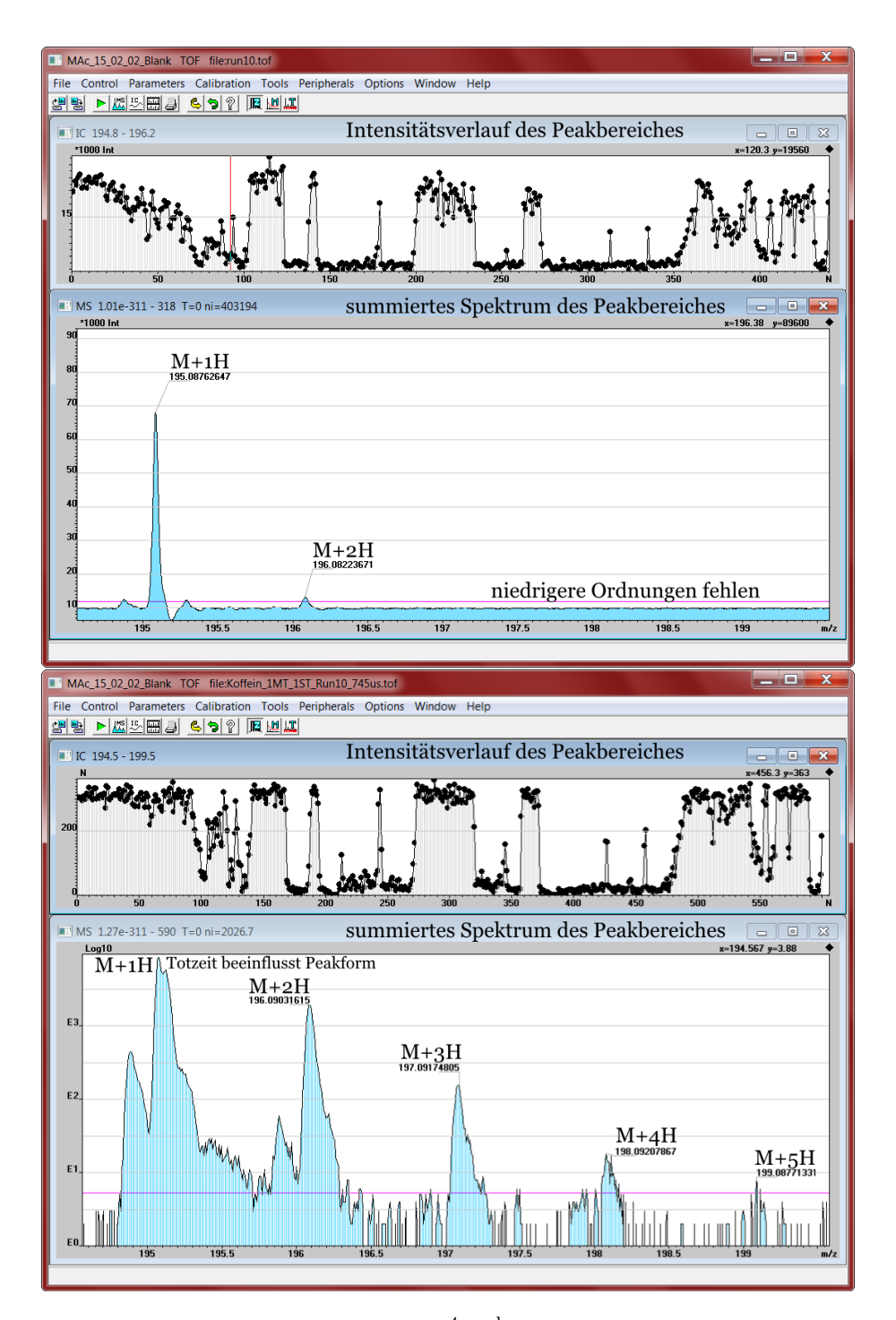

<span id="page-38-0"></span>Abbildung 27: Messung von Koffein (1,6 ·  $10^{-4} \text{ }\frac{\text{mol}}{1}$ ) bei einem Multiturn und einem Single– Turn am AmbiProbe. Die Messung oben wurde mit dem ADC (FastFlight2), unten mit dem TDC (Ortec 9353) aufgenommen. Jeweils im oberen Teil des Fensters sieht man die zeitliche Verteilung der Intensität der Koffein–Peaks. Hieran lässt sich gut erkennen, dass die Messung beider Geräte zur selben Zeit statt fanden. Das Massenspektrum im jeweils unteren Teil ist uber den Messungszeitraum aufsummiert worden. Im ersten Peak in der ¨ TDC–Messung wird die Totzeit in einer Doppelspitze offensichtlich, w¨ahrend die markierten Peaks bis M+4H erkennbar sind. In der ADC–Messung hingegen ist der M+1H–Peak gut erfasst worden, außerdem allerdings nur noch der M+2H–Peak.

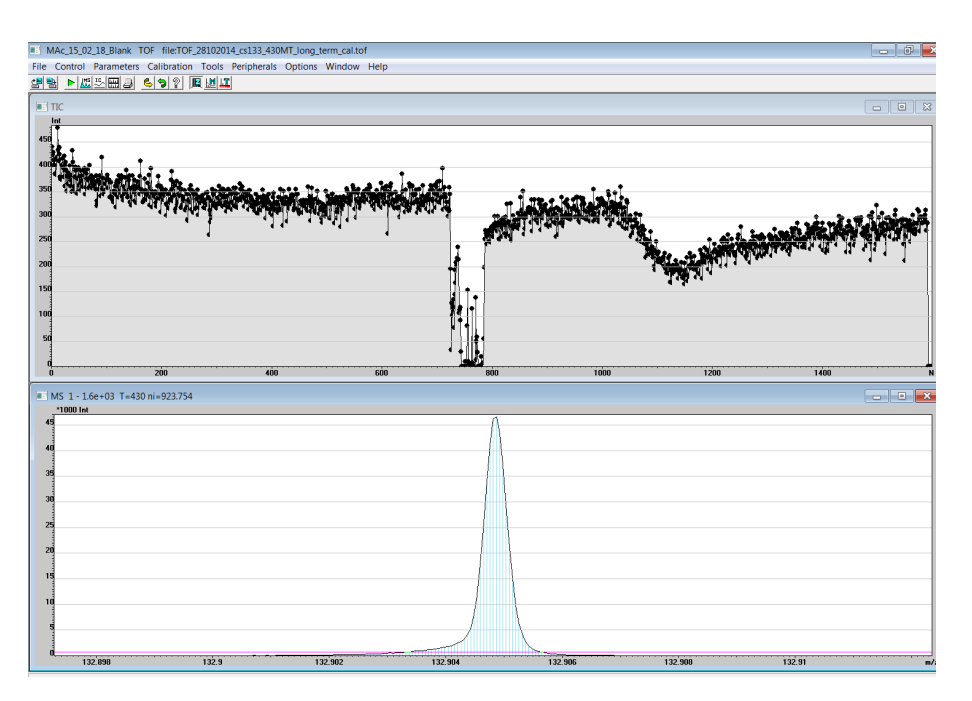

<span id="page-39-1"></span>Abbildung 28: Überblick über die Messung von 133Cs. Unten zu sehen ist das über die Messung summierte Massenspektrum, oben der Ionenstromverlauf.

An diesen Ergebnissen ist gut zu erkennen, dass die jeweiligen Digital–Konverter im Dualbetrieb ihre Nachteile gegenseitig ausgleichen (geringe Signale im TDC, starke Signale im ADC) und somit den Dynamikbereich wesentlich erhöhen. Die MAc Software ist dabei ein geeignetes Mittel um solche Messungen vergleichbar zu erzeugen und zu analysieren.

#### <span id="page-39-0"></span>5.4 DRIFTKORREKTUR

Zur Demonstration der Driftkorrektur wurde eine Messung mit 133 Cs unter 430 Umläufen durchgeführt. Ohne Driftkorrektur entsprach der Peak des Summenspektrums mit einer FWHM von  $4,641 \cdot 10^{-4}$  µs einem Massenauflösungsvermögen von 286 000 (siehe Abbildung [28\)](#page-39-1).

Zur Bestimmung der Driftkorrektur wurden dabei eine Blockgröße von 10 Spektren und ein Suchbereich von 0,005 u um die Masse 132,9049 u (133Cs - e−) benutzt. Dabei wurden 2 Areale benutzt (0-700 und 800-1580) und ein Treshold von 10 gesetzt, um mögliche Peak–Ausläufer zu vermeiden (zur Erklärung der Parameter, siehe Kapitel  $3.6$ ). Die hierdurch errechneten  $74$  Stützstellen sind in Abbildung  $29$ dargestellt. Der Wert von b, welcher als multiplikativer Skalierungsfaktor in die Kalibrierung eingeht, ändert sich dabei nur wenig (ca.  $0.0001\%$ ). Hieran lässt sich auch der Effekt der Binnung und Benutzen des Medians erkennen. Da hierdurch nur quantisierte Peakpositionen möglich sind (halbe Bins), ist b ebenfalls innerhalb der Driftkorrektur quantisiert.

Das korrigierte Spektrum wurde danach exportiert und ist mit dem unkorrigierten

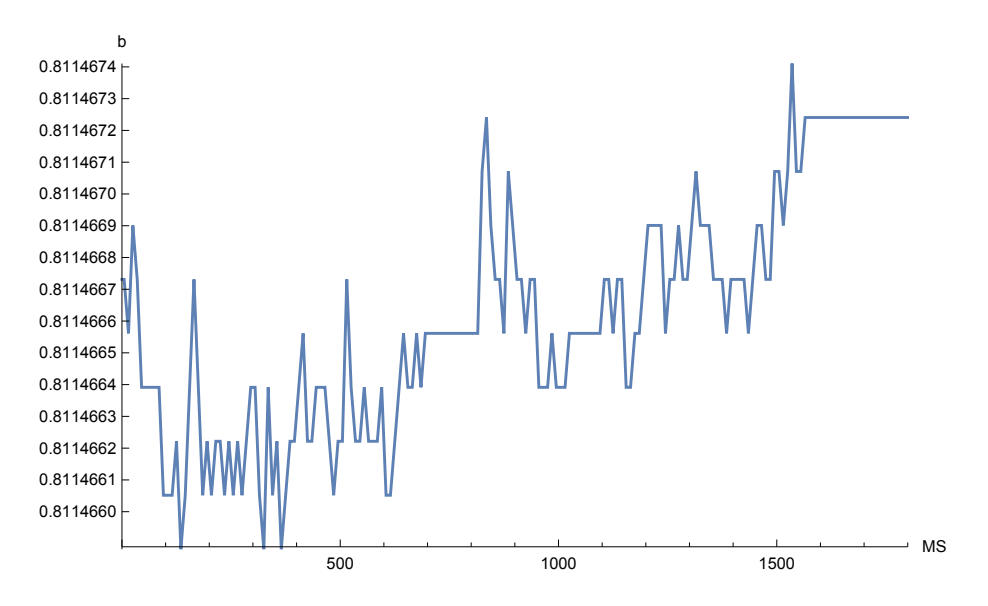

<span id="page-40-0"></span>Abbildung 29: Verlauf des korrigierten Kalibrationsfaktors b, angepasst durch die Driftkorrektur. b schwankt hierbei nur um ca. 0,0001%. Die Quantisierung des b–Wertes wird hierbei durch das Benutzen des Medians und die Binnung der Daten verursacht.

Spektrum im Vergleich in Abbildung [30](#page-41-0) zu sehen. Durch die Korrektur konnte die Auflösung von 286000 auf 358000 erhöht werden. Der FWHM wurde dabei um etwa 25% verringert.

Die Driftkorrektur führte die Berechnung der b–Parameters für 1900 Spektren anhand der ermittelten 74 Stützstellen in unter einer Sekunde durch. Hierdurch war es möglich, die Güte mehrerer Korrekturen mit verschiedenen Parametern in kurzer Zeit miteinander vergleichen zu können.

Damit lässt sich also zusammenfassen, dass die automatisierte Driftkorrektur-Funktion der MAc Software den zeitlichen Drifteffekt der Messung korrigiert hat und somit funktioniert.

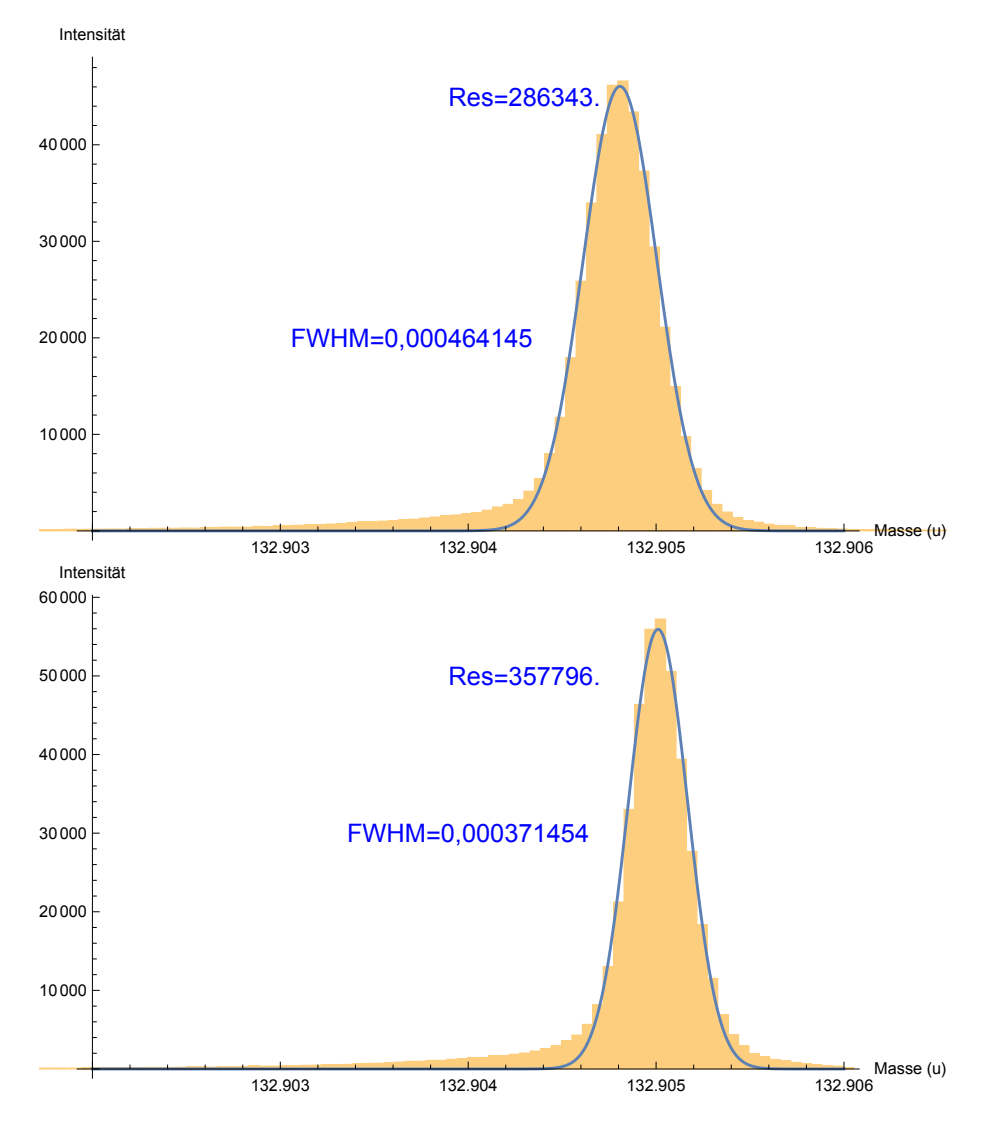

<span id="page-41-0"></span>Abbildung 30: Histogram (Braun) mit Gaußfit (Blau) der 133Cs–Messung ohne (oben) und mit (unten) Driftkorrektur. Man beachte hierbei die geringere Maximalintensität der unkorrigierten Messung und die wesentlich verbesserte Auflösung anhand der geringeren Halbwertsbreite der korrigierten messung.

# <span id="page-42-0"></span>6 Ergebnis

#### Anhang A: Literaturverzeichnis

- <span id="page-43-12"></span><span id="page-43-0"></span>[al10] AL, J. L.: A Mobile High-Resolution MR-TOF-MS for in-situ Analytics, Justus-Liebig-University Gießen, Jahresbericht des II. Physikalischen Instituts, 2010
- <span id="page-43-5"></span>[Ber12] Bergmann, J.: Development of a Beam Camera System for the Analysis of Ion Beams, Justus-Liebig-University Gießen, Bachelor Thesis, 2012
- <span id="page-43-4"></span>[CE48] Cameron, A. E. ; Eggers, D. F.: An Ion "Velocitron". In: Rev. Sci. Instrum. 19 (1948), S. 605–607
- <span id="page-43-9"></span>[DAG10] D. A. GEDCKE, Ortec: Dealing with Dead Time Distortion in a Time Digitizer. [http://www.ortec-online.com/download/Application-Note-AN57-](http://www.ortec-online.com/download/Application-Note-AN57-Dealing-Dead-Time-Distortion-Time-Digitizer.pdf) [Dealing-Dead-Time-Distortion-Time-Digitizer.pdf](http://www.ortec-online.com/download/Application-Note-AN57-Dealing-Dead-Time-Distortion-Time-Digitizer.pdf), 2010. – Accessed: 2015-02-18
- <span id="page-43-1"></span>[Dic06] Dickel, T.: Aufbau und Characterisierung eines Multi-Reflektions Flugzeitmassenspektrometers zur Isobarentrennung, Justus-Liebig-University Gießen, Diploma Thesis, 2006
- <span id="page-43-3"></span>[Dic10] Dickel, T.: Design and Commissioning of an Ultra-High-Resolution Timeof-Flight Based Isobar Separator and Mass Spectrometer, Justus-Liebig-Universität Gießen, PhD Thesis, 2010
- <span id="page-43-7"></span>[EDH<sup>+</sup>14] EBERT, J.; DICKEL, T.; HAETTNER, E.; JESCH, C.; PLASS, W.: A Novel Mass Calibration Mode for the MR-TOF-MS at the FRS Ion Catcher. (2014)
- <span id="page-43-2"></span> $[FWG<sup>+</sup>05]$  Fridmann, J; Wiedenhöver, I; Gade, A; Baby, LT; Bazin, D; Brown, BA ; CAMPBELL, CM ; COOK, JM ; COTTLE, PD ; DIFFENDERFER, E u. a.: 'Magic'nucleus 42Si. In: Nature 435 (2005), Nr. 7044, S. 922–924
- <span id="page-43-11"></span>[Gie08] Gießen, Justus-Liebig-Universit¨at: Massenspektrometrische in-situ-Analytik für die Problembereiche Gesundheit, Umwelt, Klima und Sicherheit. In: Department of Civil and Environmental Engineering, Duke University (2008)
- <span id="page-43-8"></span>[Kle12] KLEIN, Rüdiger: Das neue Werkbuch Elektronik: Das komplette Know-how der Elektronik aktuell erklärt. Franzis Verlag, 2012
- <span id="page-43-6"></span>[Lip12] Lippert, W.: Aufbau, Inbetriebnahme und Charakterisierung eines Fallensystems für ein mobiles Multireflexions-Flugzeitmassenspektrometer, Justus-Liebig-University Gießen, Master Thesis, 2012
- <span id="page-43-10"></span>[Mar97] March, Raymond E.: An Introduction to Quadrupole Ion Trap Mass Spectrometry. [http://dx.doi.org/10.1002/\(SICI\)1096-9888\(199704\)32:](http://dx.doi.org/10.1002/(SICI)1096-9888(199704)32:4<351::AID-JMS512>3.0.CO;2-Y) [4<351::AID-JMS512>3.0.CO;2-Y](http://dx.doi.org/10.1002/(SICI)1096-9888(199704)32:4<351::AID-JMS512>3.0.CO;2-Y), 1997
- <span id="page-44-0"></span>[Nat14] NATIONAL NUCLEAR DATA CENTER: Chart of Nuclides. [http://www.nndc.](http://www.nndc.bnl.gov/nudat2/) [bnl.gov/nudat2/](http://www.nndc.bnl.gov/nudat2/), 2014. – Accessed: 2015-02-20
- <span id="page-44-7"></span>[Ort] Ortec: Ortec 9353 TDC Data Sheet. [https://www.youngin.com/editdata/](https://www.youngin.com/editdata/Editor/2113922226200395439.pdf) [Editor/2113922226200395439.pdf](https://www.youngin.com/editdata/Editor/2113922226200395439.pdf), . – Accessed: 2015-02-18
- <span id="page-44-2"></span>[PDE04] Plaß, W. ; Dickel, T. ; Ebert, J.: Massenspektrometrie und Spurenanalytik, Justus-Liebig-University Gießen, Versuchsanleitung, 2004
- <span id="page-44-8"></span>[PDJ+09] Plaß, W. R. ; Dickel, T. ; Jesch, C. ; Becker, A. ; Czok, U. ; Geis-SEL, H. ; KINSEL, W. ; LAUTENSCHLÄGER, F. ; PETRICK, M. ; REINHEIMER, K. ; SCHEIDENBERGER, C. ; YAVOR, M. I.: Novel developments for multiplereflection time-of-flight mass spectrometry. In: 18th Internatial Mass Spectrometry Conference. Bremen, Germany, 2009
- <span id="page-44-9"></span>[PDP+13] Plaß, W. R. ; Dickel, T. ; Purushothaman, S. ; Dendooven, P. ; Geissel, H. ; Ebert, J. ; Haettner, E. ; Jesch, C. ; Ranjan, M. ; Reiter, M. P. ; Weick, H. ; Amjad, F. ; Ayet, S. ; Diwisch, M. ; Estrade, A. ; FARINON, F. ; GREINER, F. ; KALANTAR-NAYESTANAKI, N. ; KNÖBEL, R. ; Kurcewicz, J. ; Lang, J. ; Moore, I. ; Mukha, I. ; Nociforo, C. ; Petrick, M. ; Pfuetzner, M. ; Pietri, S. ; Prochazka, A. ; Rink, A.-K. ; RINTA-ANTILA, S. ; SCHÄFER, D. ; SCHEIDENBERGER, C. ; TAKECHI, M. ; Tanaka, Y. K. ; Winfield, J. S. ; Yavor, M. I.: The FRS Ion Catcher - A Facility for High-Precision Experiments With Stopped Projectile and Fission Fragments. In: Nucl. Instrum. Meth. B 317 (2013), S. 457–462
- <span id="page-44-4"></span>[Pla97] Plaß, W. R.: Aufbau eines Flugzeitmassenspektrometers zur Analyse von flüchtigen organischen Verbindungen bei geringem Partialdruck, Justus-Liebig-University Gießen, Diploma Thesis, 1997
- <span id="page-44-1"></span>[PRZK01] PAUL, A. ; RÖTTGER, S. ; ZIMBAL, A. ; KEYSER, U.: Prompt  $(n, \gamma)$  Mass Measurements for the AVOGARDO Project. In: Hyperfine Interactions 132 (2001), S. 189–194
- <span id="page-44-5"></span>[Sig] Signal Recovery: FastFlight 2 Data Sheet. [http://www.docstoc.com/](http://www.docstoc.com/docs/159992049/SIGNAL-RECOVERY) [docs/159992049/SIGNAL-RECOVERY](http://www.docstoc.com/docs/159992049/SIGNAL-RECOVERY), . – Accessed: 2015-02-18
- <span id="page-44-6"></span>[Tim14] Time and Frequency Division, part of the NIST Physical Measurement L.: Time and Frequency from A to Z. [http://tf.nist.gov/general/enc-ti.](http://tf.nist.gov/general/enc-ti.htm) [htm](http://tf.nist.gov/general/enc-ti.htm), 2014. – Accessed: 2015-01-30
- <span id="page-44-3"></span>[WM55] Wiley, W. C. ; McLaren, I. H.: Time-of-Flight Mass Spectrometer with Improved Resolution. In: Rev. Sci. Instrum. 26 (1955), Nr. 12, S. 1150–1157
- <span id="page-45-1"></span>[Woh10] WOHLFAHRT, B.: Simulation eines Strahlpräparationssystems für ein mobiles Multireflexions-Flugzeitmassenspektrometer, Justus-Liebig-University Gießen, Bachelor-Thesis, 2010
- <span id="page-45-0"></span>[Yav09] Yavor, M. ; Hawkes, P. W. (Hrsg.): Advances in Imaging and Electron Physics. Bd. 157: Optics of charged particle analyzers. San Diego / New York / Berkley / Boston / London / Sydney / Tokyo / Toronto : Academic Press, Elsevier, 2009

# <span id="page-46-0"></span>Anhang B: Liste der MAc–Änderungen

- Analyse: Kalibrierung neu implementiert. Turnzahlen und ein fester Offset aus der TTL–Kontrolle fließen nun ein.
- Analyse: In Kalibrierung kann ein oder mehrere der Werte  $a, t_0$  und b fest gesetzt werden
- Analyse: Menu  $\rightarrow$  Window  $\rightarrow$  "'Peak Parameters"' zeigt nun Scherpunkt, Auflösung bei halber Höhe, Auflösung bei 10% und Fläche eines ausgewählten Peaks an.
- Analyse: Formeln und Konstanten zur TTL–Kontrolle und Kalibrierung hinzugefügt
- Analyse: "'Cycled Scan"' summiert jetzt die letzten aufgenommenen Spektren auf, beginnt nicht mehr bei MS=0 erneut
- Analyse: Driftkorrektur hinzugefügt
- Anzeige: Aktuelle Turnzahl einstellbar (Anzeige in Spektren)
- Anzeige: Automatische Peak–Detektion nun im Massenbereich einschränkbar
- Anzeige: Achsenabschnitte nun über Tastatur einstellbar
- Anzeige: Rechtsklick auf oberen Rand zoomt y–Achse nun auf y–min bis y–max des SPektrums
- Anzeige: Rechtsklick auf rechten Rand zoomt x–Achse nun auf ganzen Bereich ohne y zu verändern.
- Anzeige: Anzeige der y–Achse in Volt mittelt nun über die Akkumulierungen
- Anzeige: Aufzunehmender Massenbereich kann nun auch in  $\mu$ s oder Datenpunkten angegeben werden.
- Anzeige: Für Das Spektrum benötigter RAM–Speicherplatz wird berechnet und angezeigt
- Anzeige: Kalibrierung übernimmt nun markierte, auswählbar Peaks, zeigt deren Amplitude an und berechnet nicht ausgew¨ahlte nach Kalibrierung neu
- Anzeige: Log10 Darstellung für  $y$ –Achse
- Anzeige: BLANK Version hinzugefügt (Dateien öffnen, kein Hardware–Kontrolle)
- Anzeige:  $y$ –Achse hat Gitternetzlinien, TIC–Punkte haben ausgefüllte Kreise
- Anzeige: Über Driftkorrektur korrigierte Daten können als Histogramm angezeigt werden.
- Datenstruktur: .clb- (Kalibrierung) und .tri-Dateien (TTL) werden automatisch mit .tof-Dateien gespeichert/geladen.
- Datenstruktur: Stop–Zeit der Daten–Aufnahme wird aufgezeichnet
- Export: Virtueller Listmode in Asci–Format
- Export: offene Fenster können tabellarisch in einer Asci-Datei exportiert werden
- Export: Alle Massenspektren der Messung können tabellarisch in einer Asci-Datei exportiert werden
- Export: AutoSave-Funktion fragt beim Aktivieren im Parameter-Dialog nach Speicherort
- Export: AutoSave speichert bei Abruch auch letztes Spektrum
- Export: Über Driftkorrektur korrigierte Daten können als Histogramm oder als Ereignis–Liste exportiert werden.
- Export: Parameter und Stützstellen der Drifkorrektur können im Asci-Format gespeichert und geladen werden.
- Import: Import mehrerer .tof Dateien in ein Spektrum
- Import: Beschädigte .tof-Dateien können nun importiert werden
- Kontrolle: Spannungsoptimierung
- Kontrolle: TTL–Steuerung implementiert

# <span id="page-48-0"></span>Anhang C: Algorithmen

TODO: Notwendig? Quellcode/Pseudocode/Flowchart Spannungsoptimierung/Driftkorrektur/Fitalgorithmus